# **VENTURA PUBLISHER: DESIGN GALLERY**

Ready to Use Style sheets for Ventura Publisher 4.1 for Windows

**610P55124** 

#### *SECOND EDITION*

September 1992

This manual was created using Ventura Publisher Windows Edition. Mechanicals were imageset on an Linotronic 330 at 1270 dpi, and then reproduced commercially.

,

#### *License and Trademarks*

Ventura Publisher® is a trademark of Ventura Software Inc., a Xerox Company. XEROX® is a registered trademark of XEROX CORPORATION. All other product names and trademarks are the property of their respective owners.

© Ventura Software Inc., 1992. All rights reserved.

#### *CREDITS*

Styles sheets designed and created by: Rick Altman Sandi Baker and Carl Ballay Nancy Bargine Chris Bondy Byron Canfield Ran D. Lovig Bob Moody

#### *USA*

Ventura Software Inc. 15175 Innovation Drive San Diego, CA 92128 USA

(800) 822 8221

#### *EUROPE*

Ventura Software Inc. Key West, 53-61 Windsor Road Slough, SL1 2DW England

0753550022

#### *Printed in the USA*

### **Contents**

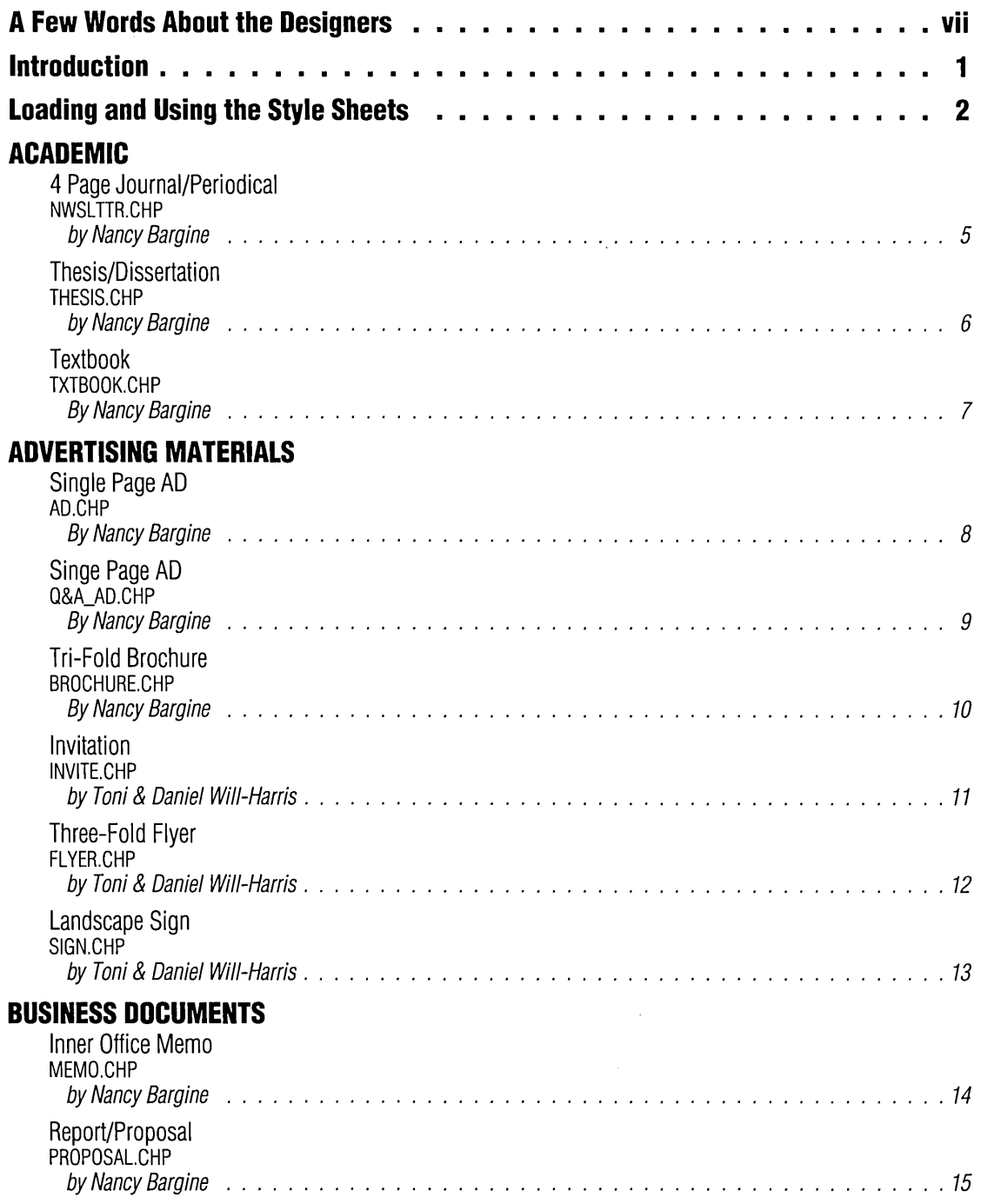

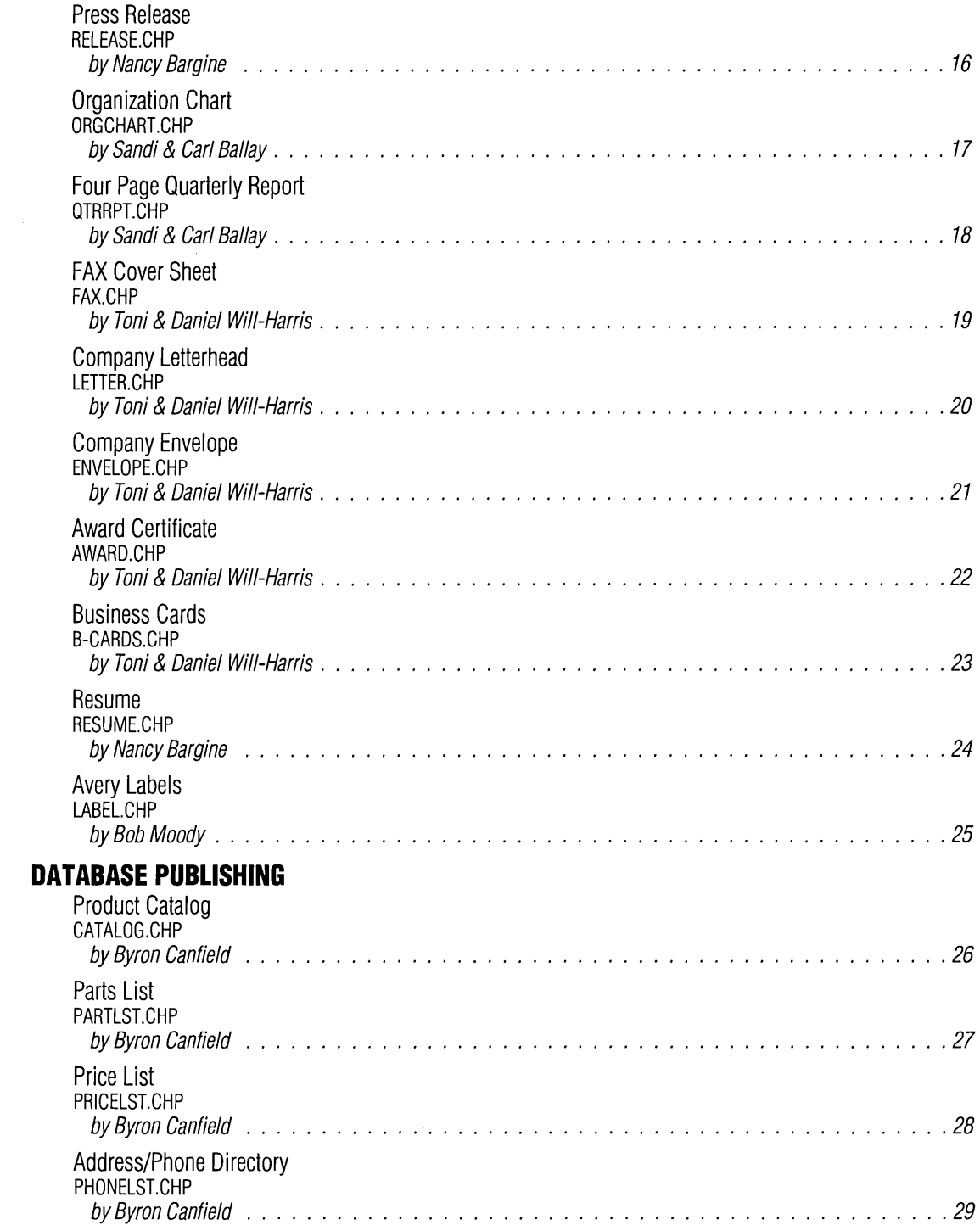

### **FINANCIAL**

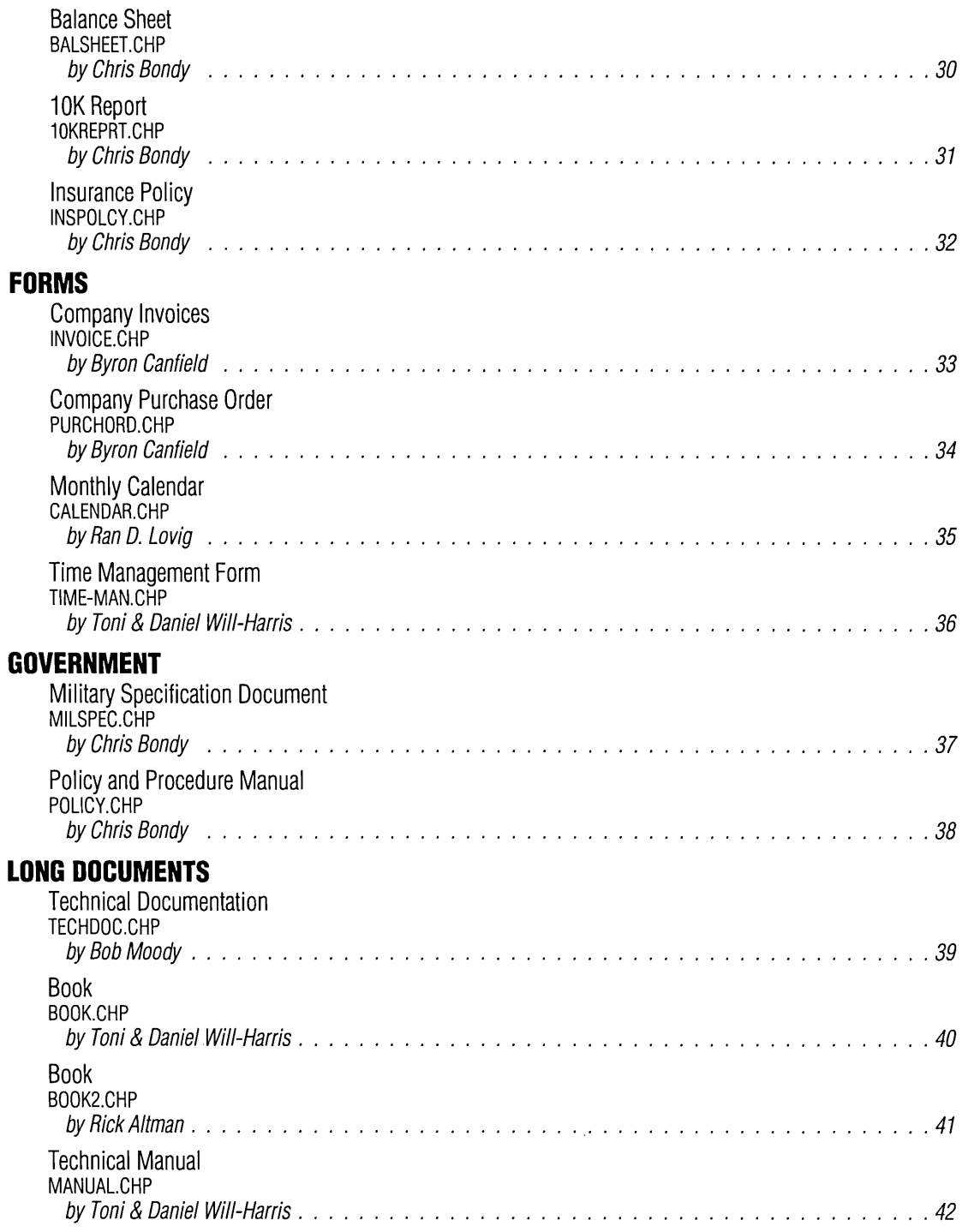

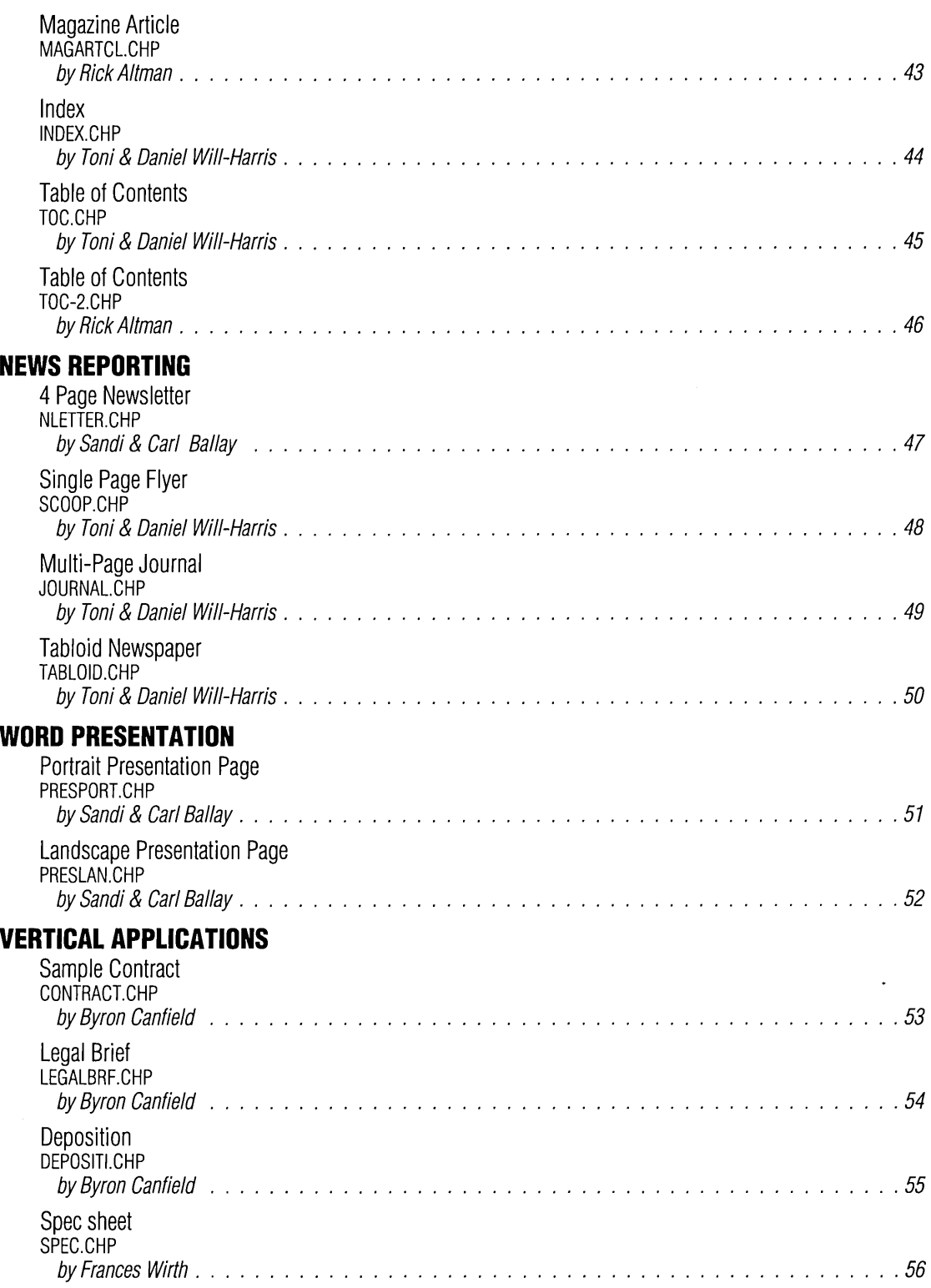

#### **A Few Words About the Designers**

#### Rick Altman

Rick Altman is the author of five books on desktop publishing, including the Easy Ventura Book and Mastering Ventura for Windows. He writes regularly for Computer Currents and Publish magazines, and trains and consults on publishing throughout Northern California. He is the co-host of the Annual Ventura Publisher Conference in San Jose each fall. Rick can be reached by fax at (408) 252 5451, or by writing to 20204 Merritt Drive, Cupertino, CA 95014.

#### **Sandi Baker and Carl Ballay**

Sandi and Carl are the principles in BCA! Design in Walnut Creek, California, a graphic design and consulting firm using Ventura Publisher and other PC and MAC platform software. In addition to custom design and consulting, BCA! offers Ventura Designer Stylesheets, a series of PAC's containing from 10 to 22 style sheets. For more information you can call (510) 946-1716.

#### **Nancy Bargine**

Nancy Bargine, CEO and President of Impressa Systems, has designed, developed and produced over 100 successful products. With 15 years experience in advertising, typography, package design and printing, she has dedicated the past three years to electronic publishing and the development of an automated pre-press technology. Nancy can be reached at: Impressa Systems, 1747 Northstar Drive, Petaluma, CA 94954, (707) 763-7758.

#### **Chris Bondy**

Chris Bondy, founder of Imagesetters West, has been involved in several aspects of printing and publishing for the past 17 years. He started in the industry as a graphic designer and later worked as a type designer and product planner for Information International, Inc. Along with producing all types of projects, Chris was an instructor of electronic publishing at UCLA, and on the product development team for Ventura Publisher, as well as the XPS700 publishing system from Xerox. Chris is also the award winning author/designer of "Publishing with Ventura", a training course. Chris can be reached at: Imagesetters West, 7962 Convoy Ct., San Diego, CA 9211, (619) 576-2171.

#### **Byron Canfield**

Byron is the founder of Canfield Studios in Seattle, Washington, a production, consulting and training firm specializing in Ventura Publisher applications. He is a founding member of the Northwest Ventura Publisher Users Group, a regular contributor to Ventura Professional! magazine, and has co-authored three books on Ventura Publisher. Byron can be reached at: Canfield Studios, 4128 112 California Ave. SW, Suite 167B, Seattle, WA 98116, (206) 935-4494.

#### **RanD. Lovig**

Currently serving with Ventura Software Inc. as a Customer Support Technician and QC Test Coordinator, Ran has over 10 years experience in Corporate Management. He served as Team Leader of the First Line Technical Support Group for DOS/GEM and Windows 3.0 versions of VP. He is also owner of DataPage Publishing, 10606-8 Camino Ruiz, #305, San Diego, CA 92126.

#### **BohMoody**

One of the original Alpha testers of Ventura, Bob Moody has been producing all types of documents for five years. To his credit, he and his team have produced some 800 projects, totaling over 300,000 pages using Ventura Publisher. Bob is currently the President of VPUG, the international users group. Bob can be contacted at Coyote Partners, 7502 Aaron Place, San Jose, CA 95139 Voice (408) 227-5068, Fax (408) 224-9086.

#### **Toni and Daniel Will-Harris**

Toni and Daniel Will-Harris are the creators of Designer Disk Stylesheets for Ventura Publisher. They are also the authors of several books, including, TYPEStyle: How to Choose & Use Type (Peachpit Press). Daniel has just completed videos on Ventura, Corel Draw, and WordPerfect for LearnKey (Orem, UT). You can contact them via CompuServe at 73257,2606, MCI Mail at DWILL-HARRIS, or at Box 1235, Point Reyes, CA 94956.

#### **Frances Wirth**

As Senior Test Coordinator and Technical Support Analyst at Ventura Software Inc. for four years, Frances Wirth worked on the development of VP DOS/Gem, Mac and Windows versions. She has taught community college classes in desktop publishing, and done consulting and production work. She has a background in traditional printing and publishing, spanning three continents. Frances is presently QA specialist for educational multimedia software with Mediashare, San Diego

 $\label{eq:2.1} \mathcal{L}(\mathcal{L}^{\text{max}}_{\mathcal{L}}(\mathcal{L}^{\text{max}}_{\mathcal{L}}),\mathcal{L}^{\text{max}}_{\mathcal{L}}(\mathcal{L}^{\text{max}}_{\mathcal{L}}))$ 

 $\label{eq:2} \mathcal{L}(\mathcal{L}^{\text{max}}_{\mathcal{L}}(\mathcal{L}^{\text{max}}_{\mathcal{L}})) \leq \mathcal{L}(\mathcal{L}^{\text{max}}_{\mathcal{L}}(\mathcal{L}^{\text{max}}_{\mathcal{L}}))$ 

# $\mathcal{L}^{\mathcal{L}}(\mathcal{L}^{\mathcal{L}})$  and  $\mathcal{L}^{\mathcal{L}}(\mathcal{L}^{\mathcal{L}})$  and  $\mathcal{L}^{\mathcal{L}}(\mathcal{L}^{\mathcal{L}})$  $\label{eq:2.1} \frac{1}{\sqrt{2}}\int_{\mathbb{R}^3}\frac{1}{\sqrt{2}}\left(\frac{1}{\sqrt{2}}\right)^2\frac{1}{\sqrt{2}}\left(\frac{1}{\sqrt{2}}\right)^2\frac{1}{\sqrt{2}}\left(\frac{1}{\sqrt{2}}\right)^2\frac{1}{\sqrt{2}}\left(\frac{1}{\sqrt{2}}\right)^2.$

 $\mathcal{L}(\mathcal{L}^{\mathcal{L}})$  and  $\mathcal{L}^{\mathcal{L}}$  . The set of  $\mathcal{L}^{\mathcal{L}}$ 

 $\mathcal{L}(\mathcal{L}^{\text{max}})$  and  $\mathcal{L}^{\text{max}}$  .

## **Introduction**

his booklet contains the listing and instructions for using the additional sample Style Sheets provided with your copy of Ventura Publisher. Separate disks containing these Style Sheets were included in the original packaging of the software.

As a new user of Ventura Publisher, you might want to familiarize yourself with the program before you try and use these Style Sheets. You should go through the Tutorial provided with the software, which will give you a working knowledge of the program. The Style Sheets

If you haven't done so al- described in this booklet are ready, please take the time to very easy to use, and operate fill out the registration card. very similarly to those in the Tutorial.

> The Style Sheets listed in this booklet are setup ready to use. Once installed, simply follow the instructions provided to take advantage of the designs prepared by experts to make your documents as good as they can be.

#### **Loading and Using the Style Sheets**

 $\blacksquare$ ll of the stylesheets are associated with chapters that demonstrate, by example, how to use it. In most cases the text of the chapter provides additional information on applying the design to your own documents.

These chapter files are copied to your system by the Ventura Publisher Installer, either at initial or subsequent installation. To access the installer program, follow the the drive that Ventura Pubinstallation instructions lisher is itself installed. which can be found in the Installation & Configuration **General Information** Guide.

The installation program allows you to choose which groups of documents you want installed. The table below shows the amount of disk space each section will

occupy:

The documents are installed into a directory of your choosing. The default directory is f:\TYPE-SET\VPSTYLE where f is

The Style Sheets described in this booklet are set up ready to use. The instructions shown here assume you have some working knowledge of Ventura Publisher, and have gone through the Training Guide to familiarize yourself with the program.

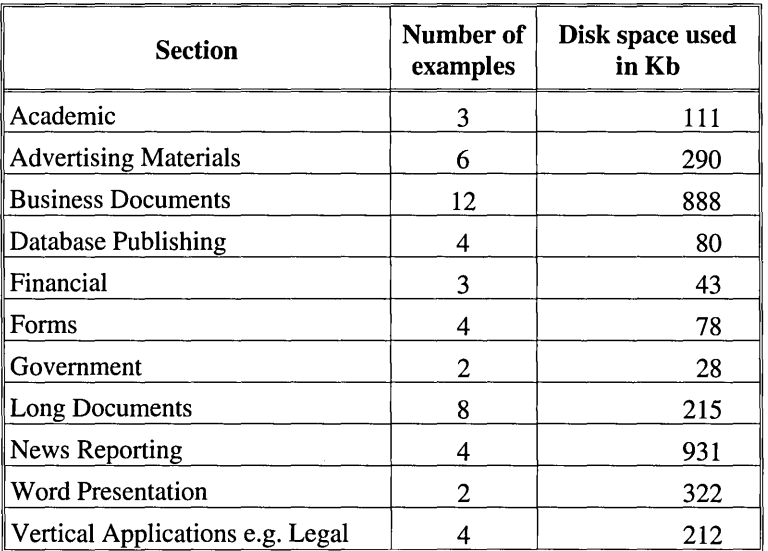

2

#### **A Quick Review**

One of the first things you need to understand, as a Ventura user, is the way the program defines an Underlying Page and how it relates to frames.

In using the program you have noticed how Ventura automatically adds enough pages to absorb all of the text file you load into it. While this feature is one of Ventura's best, it can also be a It is important to underhindrance in some cases. For stand this basic concept to instance, most layout jobs of take advantage of how we instance, most layout jobs of take advantage of how we any length usually will have present the Style Sheets to any length usually will have present the Style Sheets to more than one text file. The you and how you can take more than one text file. The you, and how you can take<br>creation of copy for a job is advantage of them right creation of copy for a job is advantage of them right<br>often written in sections and away. Please take a moment often written in sections and away. Please take a moment<br>linked together. With Ven-<br>to review both the Training linked together. With Ven- to review both the Training<br>tura you can even layout sev- Guide and General Refereral different file formats on ence manual to gain a better<br>the same page in separate understanding on how the same page in separate understanding on how<br>frames. Microsoft WORD, frames are used in Ventura WordPerfect and WordStar Publisher. text files can reside in the same chapter and even on the same page. Additionally, Ventura will allow you to link several text files together on the Underlying Page.

The Underlying Page you start with is actually a Frame. You can size the Underlying Page the same way you size any frame. In fact, if you size your Underlying Page less than the normal page size you have chosen, Ventura will print Crop Marks showing the page edges (if you have this option turned on in the print sub-menu).

When you introduce additional frames onto your pages, Ventura will flow the text around those frames. This makes the Underlying Page margins seem smaller to the text file, stretching the length of the document.

Guide and General Referframes are used in Ventura

Due to space limitations, the Style Sheets presented are kept to a minimum in page count. Where necessary, the description on how to use the Style Sheet will show you how additional pages will affect the Style Sheet.

Specific usage of frames are described in the instructions provided with each Style Sheet, but you should

take note that frames that are placed on top of frames may be hard to highlight to delete, and or, add text and graphics. Holding down the CTRL key while clicking the mouse button will cycle through the frames so you can highlight the frame you want.

The final point about the base page is that it can be reduced to smaller than an  $8\frac{1}{2}$ " x 11" size. This can be done two ways. First, looking at the Chapter Menu, under Page Size, you can select a different page size from the list provided. The second way is to highlight the base page, go into the Sizing & Scaling menu, and type in the page size you want. (See Figure 1) You can also position the reduced page anywhere on the standard page selected from the Page Size menu under Chapter.

#### **Save As BEFORE Save**

When you start to use these Style Sheets you need to remind yourself to perform a "Save As", before you do a "Save". Once you load a Chapter, make modifications and save. Those changes will be kept for posterity. To keep the sample Style Sheets in their original condition; Load the Chapter, and delete the text file plus

any illustrations. Perform a "Save As New Style", and give your style sheet a new name, then immediately do a "Save As", you then type in a new Chapter name. This will insure that the original Style Sheets presented here will stay intact.

#### **Printing the Contents of a Style Sheet**

Ventura Publisher has an option in the Update Tag List dialog box under the Paragraph Menu that prints the list of Tag names and their specific attributes. This is very helpful in determining what has been done to a Tag, and how the effect was created. It also allows you to review the contents of Tags to see if there is any duplication. Please review the Reference Guide for more information.

#### **Fonts and Width Tables**

All of the stylesheets presented in this manual were created in a Windows environment that had a PostScript printer as the default output device. The typefaces primarily used are Helvetica and Times.

Because of the diverse range of type sizes that has been used, we require the use of software that can scale, in real time, screen and printer fonts to the size required. Adobe Type Manager (ATM) or TrueType are two such systems.

Note: Using TrueType (a standard feature of Microsoft Windows 3.1) will result in Helvetica being mapped to Arial and Times to Times New Roman.

#### **European page sizes**

The documents provided in non-US packages are based on DIN pages sizes, e.g. A3 & A4.

## 4 Page Journal/Periodical **NWSLTTR.CHP** by Nancy Bargine

#### **HIGHLIGHTS**

Page layout -Portrait 81/2" x 11"

Ventura Features -Multiple text file usage Drop Caps Spot Color Liberal use of Ruling Lines

Multiple text files make up this very flexible Newsletter Style Sheet. A four-column Tabloid-style front page is followed by an inserted three column back page which can be used as a mailer. Paging down will give you the "Inside" page, using the same four column layout as the front page. a liberal use of ruling lines were used between columns and above heads. Drop Caps were also used throughout the text. Additional pages can be added by inserting pages at the end of the third page. These added pages will take on the same characteristics as page three.

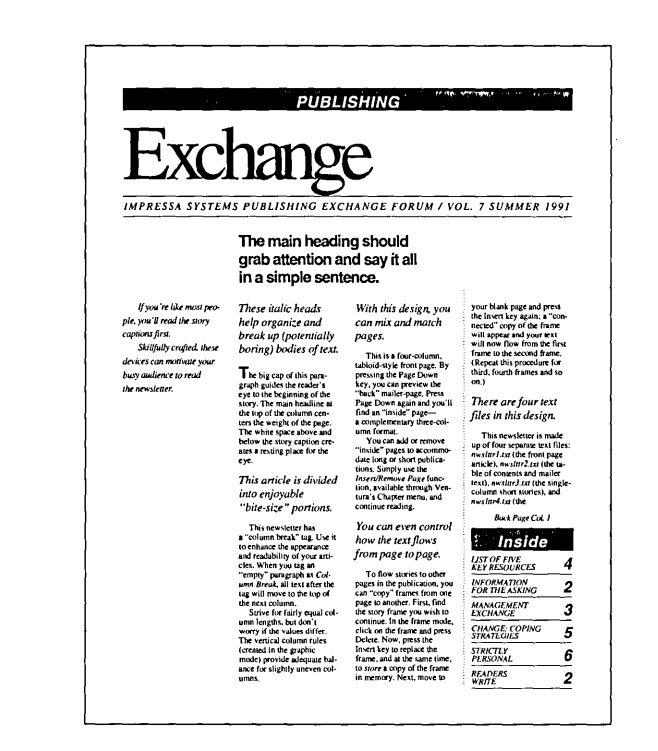

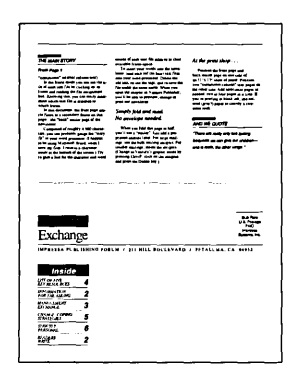

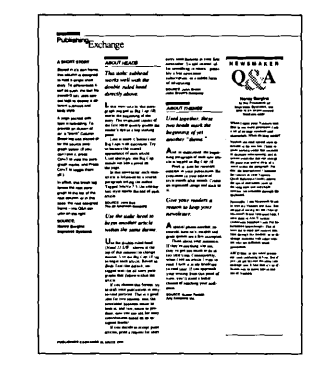

## **Thesis/Dissertation THESIS.CHP** by Nancy Bargine

#### **HIGHLIGHTS**

Page layout-Portrait 81/2" x 11"

Ventura Features -**Ruling Lines** Footnotes **Running Headers and Footers TOC** 

This Style Sheet presents copy in a very simple and elegant way. Designed as a thesis paper presentation, it allows for easy reading. A single column format with ample margins, this document can have all sorts of uses.

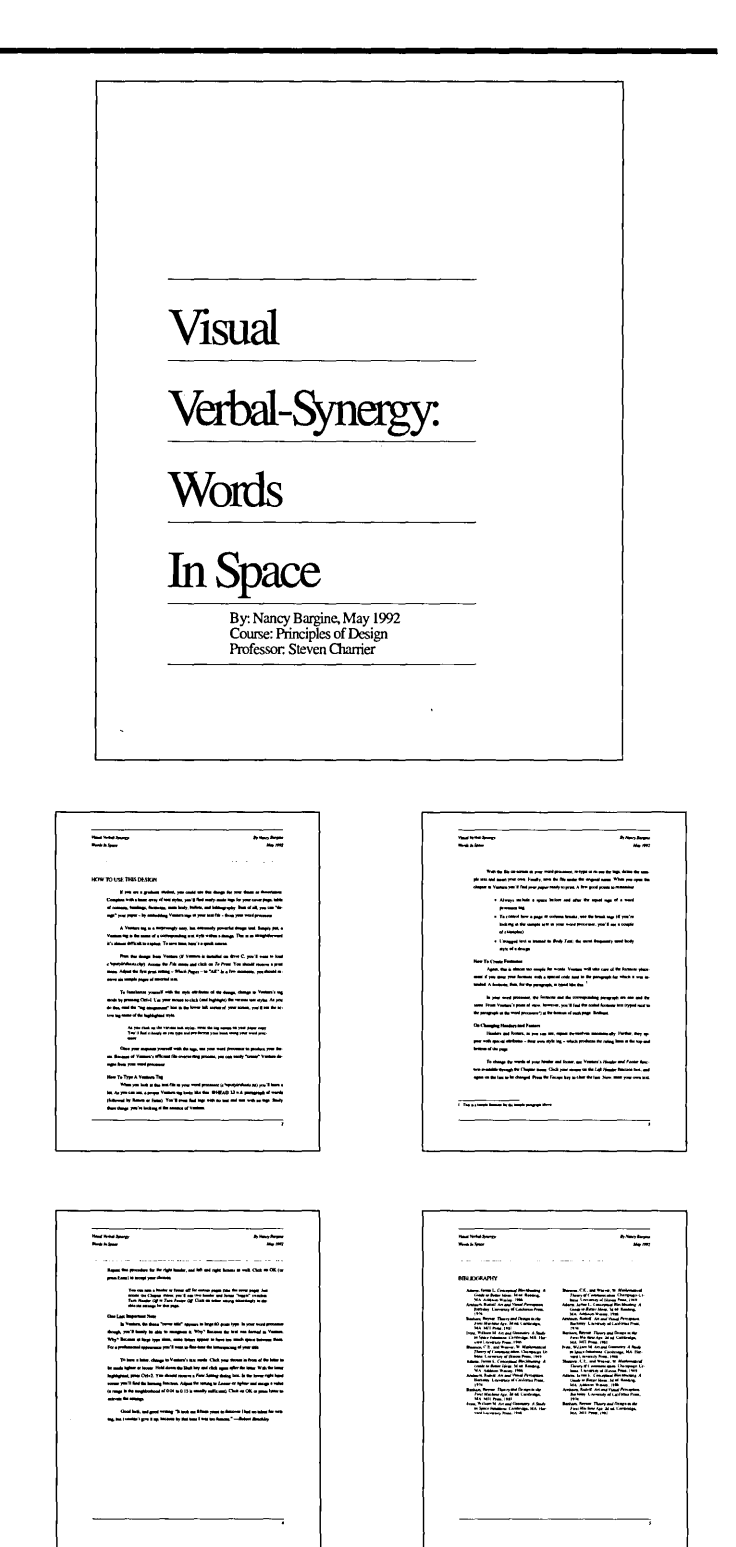

## **Textbook TXTBOOK.CHP By Nancy Bargine**

#### **HIGHLIGHTS**

Page layout -Portrait 81/2" x 11"

Ventura Features -**Line Breaks** Varied Inner-Line Spacing Change-Note Ruling Lines **Reversed Text Running Footers** 

This Textbook Style Sheet has it all: Cover Page, Title Page, Dedication Page, Table of Contents, Introduction and sample Chapters. This "Two-Column Look" is accomplished using the Breaks command. Separate paragraphs allow for the text characteristics to differ.

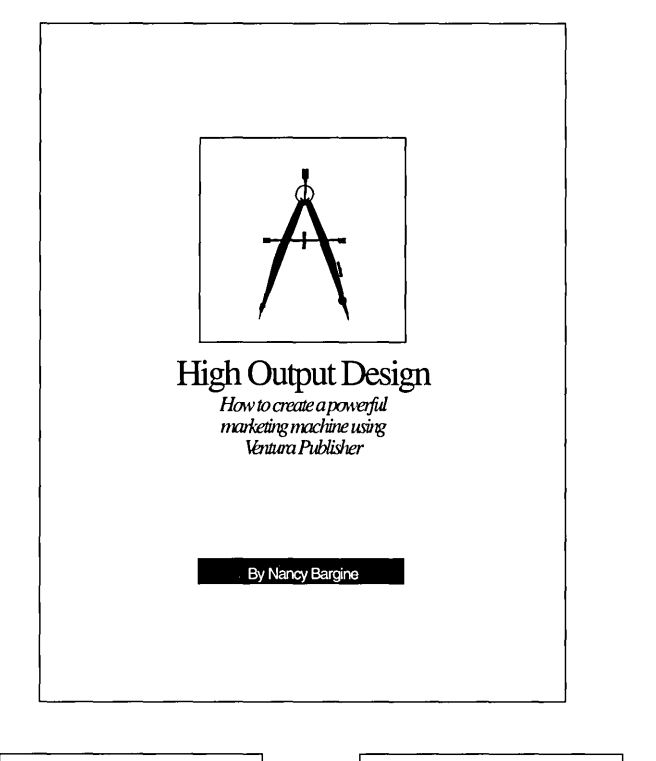

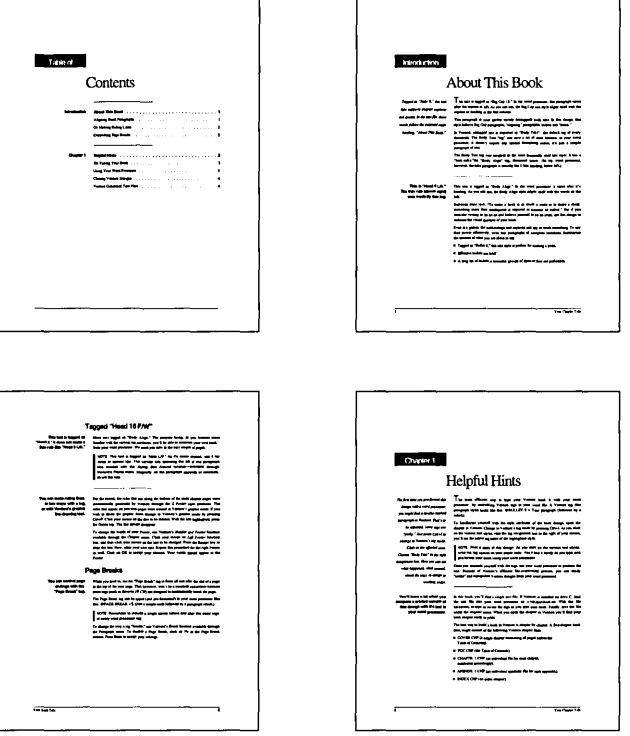

## **Single Page AD AD.CHP By Nancy Bargine**

#### **HIGHLIGHTS**

Page layout-Portrait  $8\frac{1}{9}$ " x 11"

Ventura Features -Auto-Centering Alignment Quick Font changes Liberal use of White Space

Simple - Direct - Effective, describes this single page ad. You can substitute any four letter word to create your own specialized message. Or, use a five letter word to grab your audience by spacing the paragraphs differently. This layout will want the reader to look at the additional message it contains.

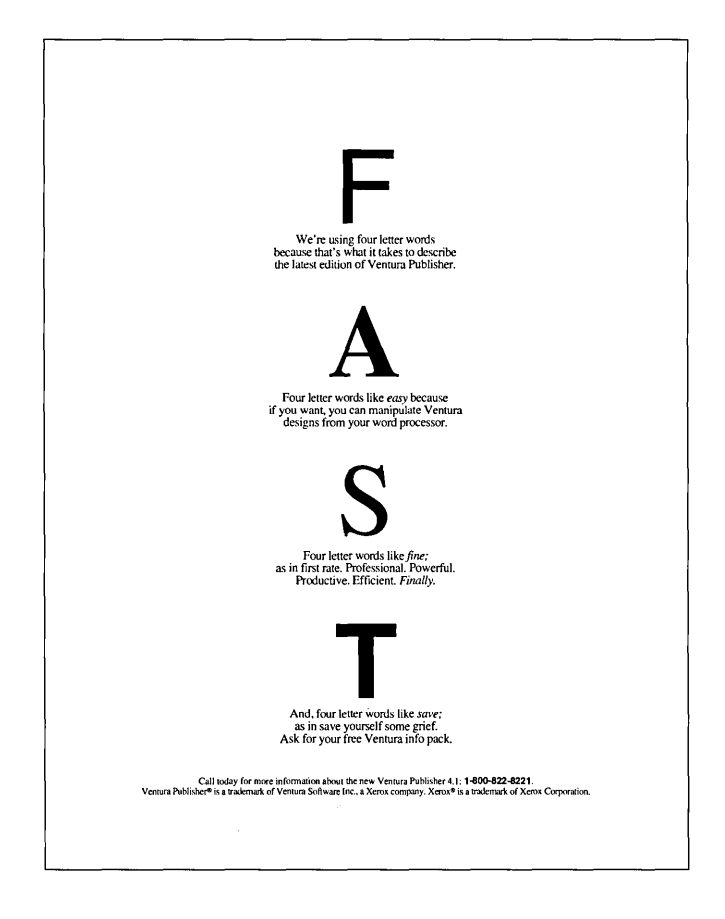

## Singe Page AD Q&A\_AD.CHP By Nancy Bargine

#### **HIGHLIGHTS**

Page layout -Portrait 81/2" x 11"

Ventura Features -Multiple Column Layout Drop Caps Auto Centering on Page

This is another example of an effective "Text Only" advertisement. The headline directs the reader to want to continue reading. The three column Question and Answers, look like a conversation which'is interviewing the President of a company. The message conveys that of a person explaining how they can help give your company a great image.

The Head, Sub-Head and Footer use a Frame wide alignment for the text, while the Body of the ad uses Drop Caps for the "Q" and "A". The body text flows automatically through the columns. Ruling Lines were attached to paragraphs where needed.

## How To Create A Great Image

An interview with John Doe, President and Art Director for Your Company Q *How do )'Oujind a good deSIgner?* 

**Q** *John, every company needs*<br>*an image, a "look." if you will,*<br>but how does one go about<br>getting one?

# $A$ <br>
In Begin by defining your<br>
mission—what you sell, why you<br>
rexist. Get it down to ten words or<br>
tests. Then look at your market,<br>
what do your customers really<br>
want? If you sell security systems.<br>
you don't sell ala

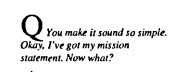

**A**<br>
A Now make a list of every<br>
printed item you will ever need.<br>
Define how it will be used and<br>
what it will be printed on Look<br>
tat the potential cross<br>
foucidad.<br>
Icutenfeed.<br>
a newsletter and a press release<br>
can hap

 $A$ . That depends on what you<br>reed. Good design is made up of<br>reverse dood design, and the<br>vevo parts : the design, and the<br>reverse that make up the design, if<br>you need both , you need a designer.<br>for the system of the pr

**()** *Interesting. What's the*<br>calch? How do you do it?

## $A$  By virtue of our technology.<br>Using computers, we build professional designs that can be<br>"cloned", changed or expanded upon<br>in a fraction of the traditional time.<br>Consequently, the more you need,<br>the more you save.

Your Company Your Company Name . Your Address, City. State and Zip . Phone 000-000-0000

**Q** *Are you saying that unless*<br>*I buy a lot of designs I won't save*<br>*money? And what if I can't write*<br>*my own copy?* 

**A** Even if you only need a<br>Ictlerhead, you'll save money.<br>Point is, if you decide to print a<br>newsletter in the future, you'll save even more because we can draw<br>from the work that's already been<br>done. And if you can't write copy, we'll do it for you. In fact, we can<br>help you with a lot of things.<br>Printing recommendations,<br>companion supplies, and so much<br>more,

 $\bigodot$  *So, do you have a price*<br>sheel? How much does all<br>this cost?

A<br>
herak it down into definable parts.<br>
by ell provide you with a quick<br>
with provide you with a quick<br>
time and cest estimate. Once we get<br>
the go-shead, we'll make your<br>
design and fax you a proof. In the<br>
same hour, you

--------------

#### **HIGHLIGHTS**

Page layout-Landscape  $11" \times 8\frac{1}{2}$ 

Ventura Features -Multi-Column Layout Head layout across columns Portrait and landscape text on same page Text flow through frames

This Tri-Fold brochure can be used either as a hand-out, or a direct mailer. Designed to be printed front-to-back, you can produce small quantities inhouse on your own laser printer, or generate a camera-ready original, and have it reproduced commercially. The center panel on the front cover has both address positions for mailing or hand-out.

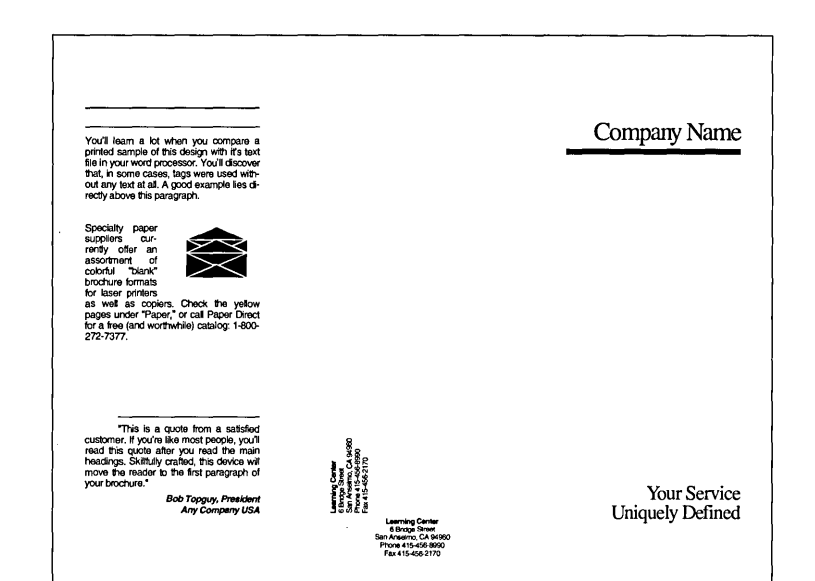

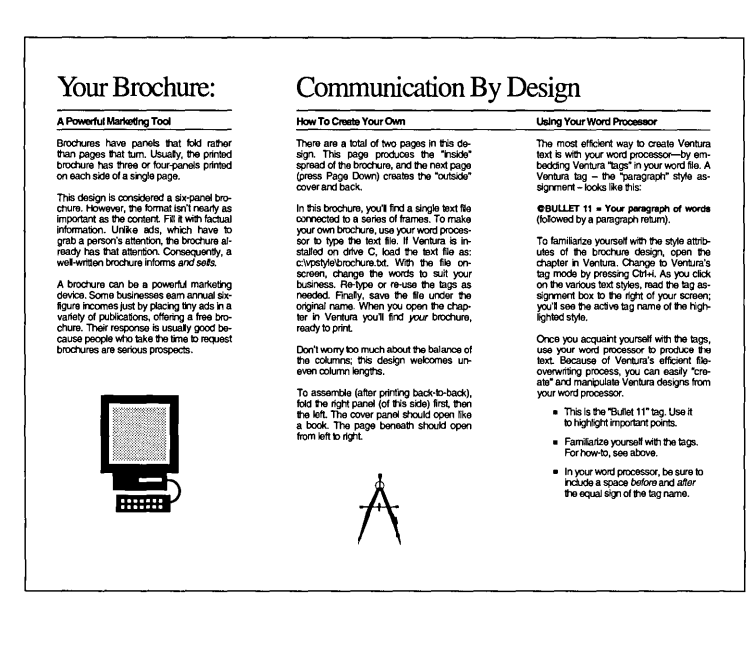

## 10

## **Invitation INVITE.CHP by Toni & Daniel Will-Harris**

#### **HIGHLIGHTS**

**Page Layout - Landscape 5 %" x 4 %"** 

**Ventura Features - Reduced page size Ruling lines around Spot Color Drop Caps** 

**A very simple, but effective layout for an invitation. The reduced layout size is accom**plished be resizing the **underlying page to the size noted. With "Crop Marks" turned on during printing, you will see the trim lines. You can very the look by setting the Drop Cap font to whatever you have loaded in your Font Width Table.** 

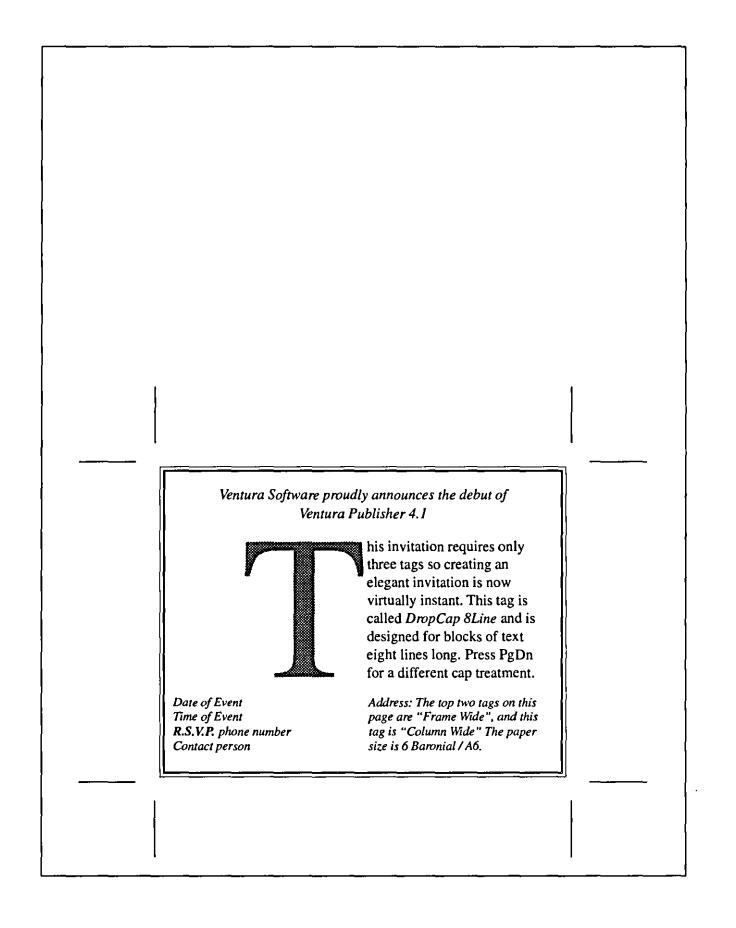

## Three-Fold Flyer FLYER.CHP by Toni & Daniel Will-Harris

#### **HIGHLIGHTS**

Page Layout- $-$ Landscape  $11" \times 8\frac{1}{2}$ 

Ventura Features -Multi-Column Layout Text flow through frames Ruling Lines Drop Caps

This Style Sheet was designed to produce a handy three-fold flyer in-house. Text is flowed from section to section, and the reverse side will continue the message. Use of ruling lines, both at the header positions at the top of each column, and separating sections, give this open design its flexibility.

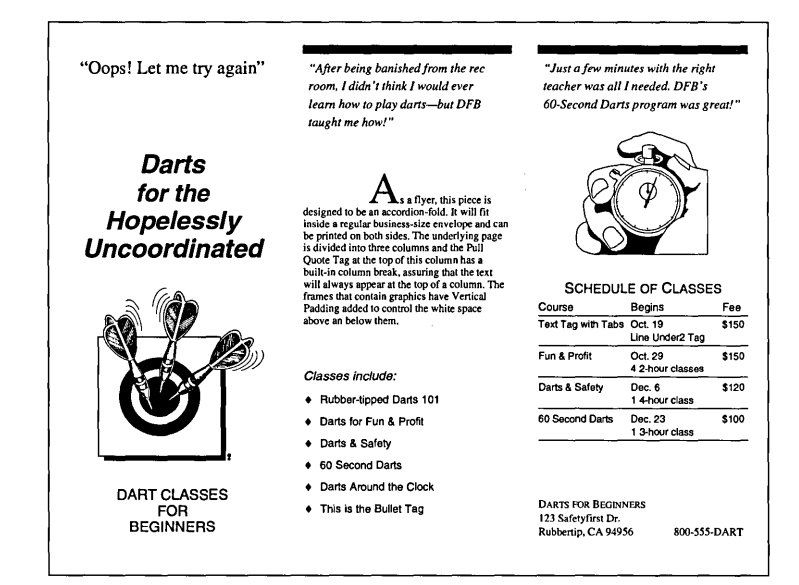

## **Landscape Sign SIGN.CHP by Toni & Daniel Will-Harris**

#### **HIGHLIGHTS**

Page Layout  $-$ Landscape  $11" \times 8\frac{1}{2}$ 

Ventura Features -Auto centering of text Ventura's graphics tools

The graphics for this design were created totally in Ventura. Using the graphics tools available, you can create different effects that compliment any sign or poster. You can also vary the page size and output this document to an image setter for a larger end product.

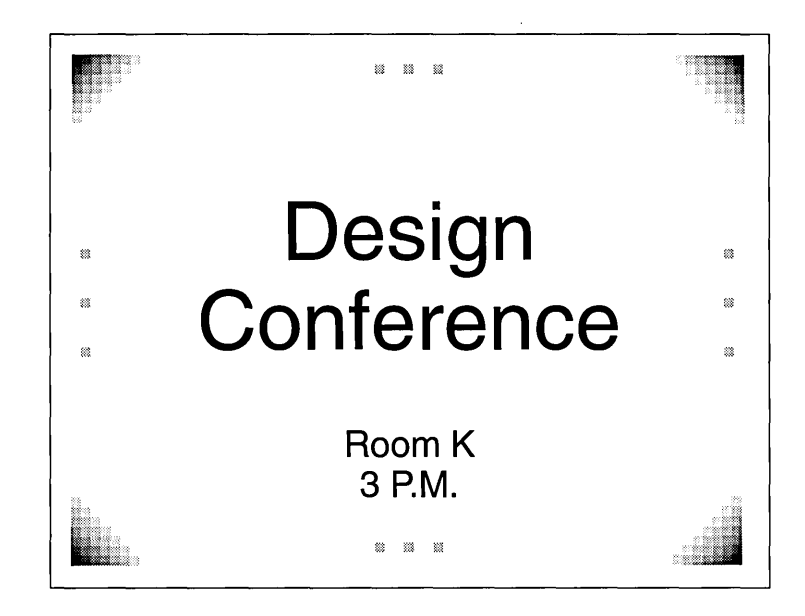

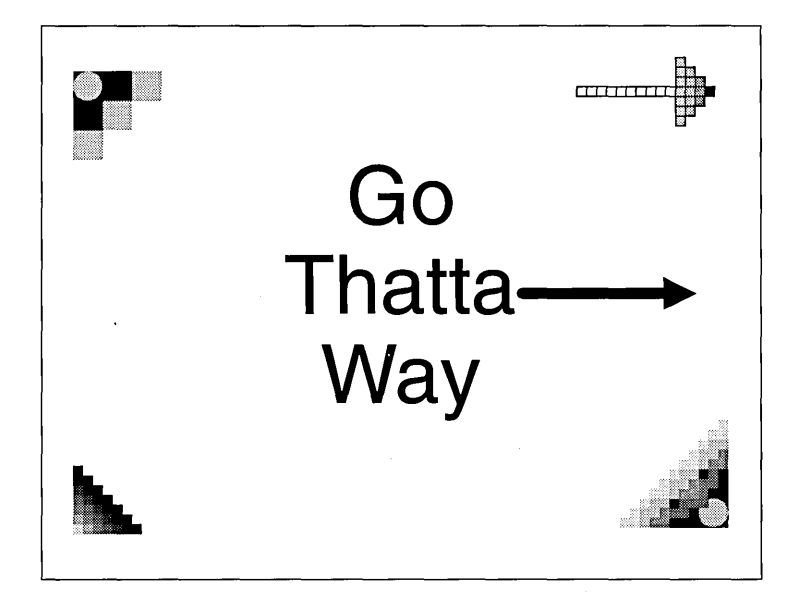

## **Inner Office Memo MEMO.CHP by Nancy Bargine**

#### **HIGHLIGHTS**

Page Layout $-$ Portrait 81/2" x 11"

Ventura Features -Fixed background Headers Spot Color

This Inner-Office Memo was designed for efficiency. Once you have personalized this Style Sheet to your own company, you can re-create it over and over again in your word processor.

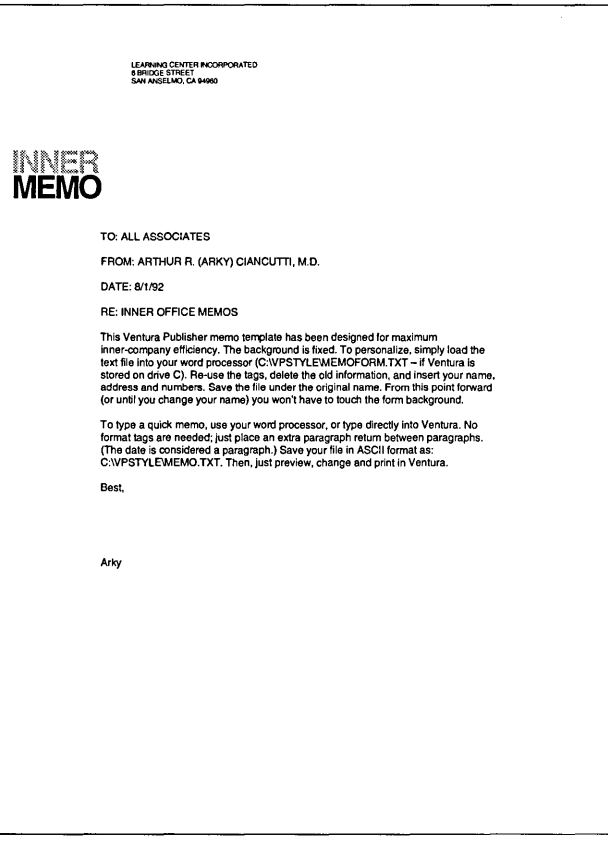

## **Report/Proposal PROPOSAL.CHP by Nancy Bargine**

#### **HIGHLIGHTS**

Page Layout  $-$ Portrait  $8\frac{1}{2}$ " x 11"

Ventura Features -Reversed Heads Running Footers **Bullets** Signature Line

This design offers a simple, elegant format for proposals, project summaries and outlines. Basic features include a booklet cover along with a variety of heading, body text bullets, and page breaks. Further, the extra wide left margin allow and compensate for spiral binding and three-ring applications.

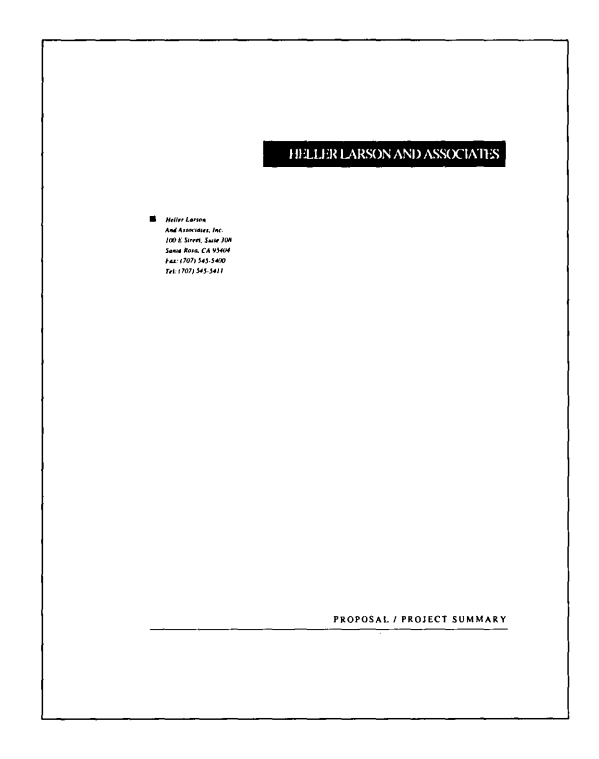

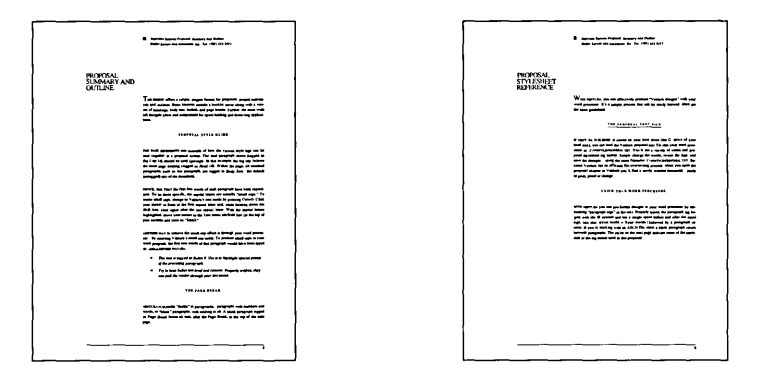

## Press Release RELEASE.CHP by Nancy Bargine

#### **HIGHLIGHTS**

Page Layout  $-$ Portrait 81/2" x 11"

Ventura Features -Ruling Lines Reversed Text Headers Spot Color

Newspapers, magazines, or any print, video, or voice media, is hungry for news. If your news is really hot news, you'll get better results if you submit it in the format that is generally appreciated by the media. This news/press release offers one style example along with a few tips.

## **Nev**

Impressa Systems Incorporated . August 1, 1992 . For Immediate Release

*To succeed at gainingfree publicity, you must have three things: names, imagination, and persistence.* 

I'M *""10'* In. *nutshell* 

MEDIA CONTACT • Donna DOdlon Impressa Systems<br>211 Hill Boulevard Petaluma, CA 94952<br>Fax 415 / 456-2170<br>Phone 415 / 485-1871

SANFRANCISCO- Newspapers are hun-

gry for news. If your news is really<br>ly the best and simple it is the form of the state appreciated by the media. This news reason<br>appreciated by the media. This news reason of the second state of<br>real in the second simpl

the beginning of each article.<br>Cetting your story read is another<br>thing. A reliable media professional once<br>claimed that 80% of the news is "planted"<br>by publicity firms. Popular columniats, on<br>the other hand, have express

*interesting* news.<br>To get to third base, you'll want to<br>throw your contact's *name, title*, and if<br>appropriate, their *department*. Try to<br>phone that person before sending your re-<br>case. Meet for lunch if you can.<br>Chances

Mail your release ten days in advance<br>of the day it should appear, and include<br>a short personal note. Follow up with a sec-<br>ond phone call. Offer assistance, story suggestions andlor pictures. And, last but not least, be persistent.

Well-written headings

To change the news release text to suit<br>your business, load the text file into your<br>word processor (CN/PSTVLER/ELEASE.TXT)<br>— if Ventura is installed on your booth<br>Torive). Once loaded, you like this text –<br>with pre-Cornate

This design was created with two<br>frames. In Ventura's frame mode  $(Cu+U)$ ,<br>you'll see the (empty) base page frame,<br>and if you look closely, you'll see a faint<br>border around the secondary' frame.<br>In some cases, "secondary" (with column guidelines *shown*), serves as a visual grid. The second frame pro-vides the option of a possible two-column fonnat on a future second page -leaving the three-column format unchanged on page one.

End

## **Organization Chart ORGCHART.CHP by Sandi & Carl Bal/ay**

#### **HIGHLIGHTS**

Page Layout  $-$ Landscape  $11" \times 8\frac{1}{2}$ 

Ventura Features -Auto centering of text Ventura's graphics tools

This Organization Chart is created entirely using Ventura's graphic mode. The basic page contains a marble clip art used to frame the chart. Since it's on the base page, it will automatically repeat when any new pages are inserted. The marble is an EPS file.

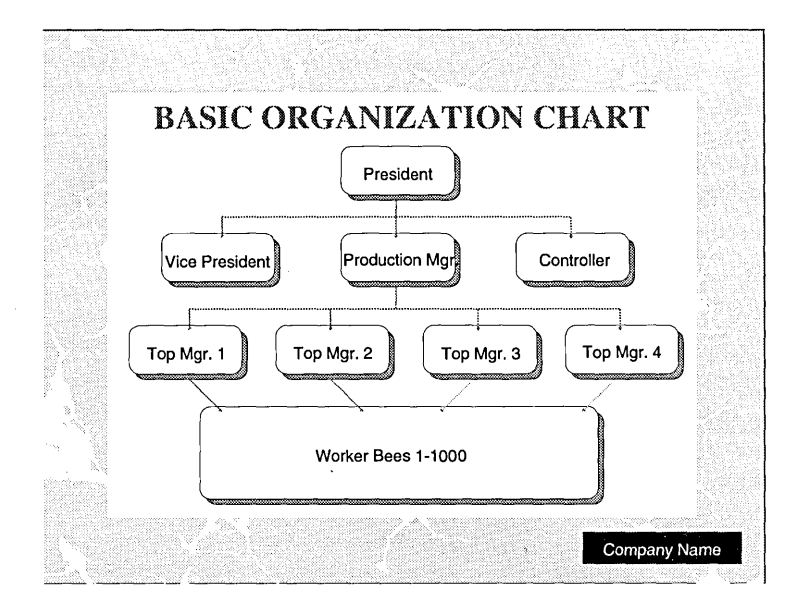

## **Four Page Quarterly Report** QTRRPT.CHP by Sandi & Carl Ballay

#### **HIGHLIGHTS**

Page Lavout-Landscape 11" x 81/<sub>2</sub>" Ventura Features -Multi-Color Tabbed or Table Text **Ruling Lines** 

The trim size of this Quarterly Report is  $5\frac{1}{2}$ " x  $8\frac{1}{2}$ ". It was designed using a landscape page layout, with the first and fourth pages on the same page, and the second and third pages as a spread. It would then be printed front to back on the same sheet, and then folded to the finish size.

The illustrations used can be substituted for your own, as well as, the text and table figures.

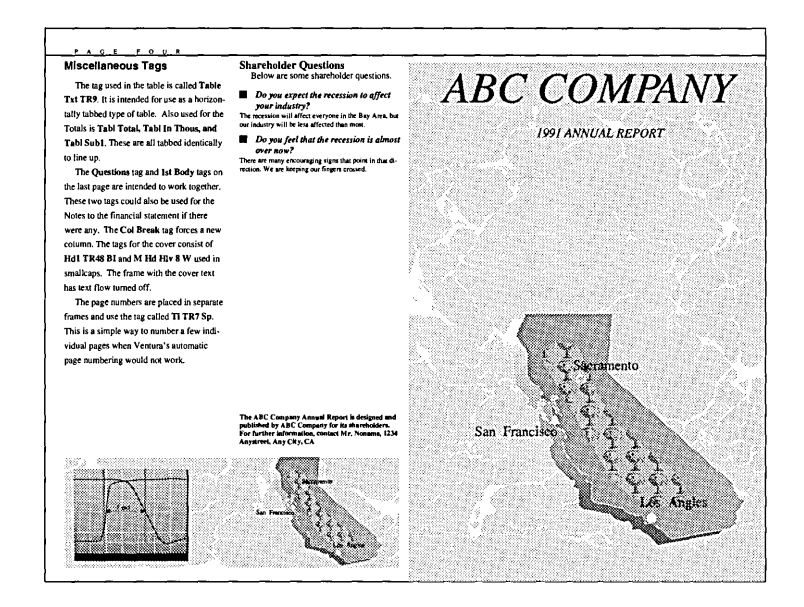

#### **Report Documentation**

the basic page size is 11" by 8.5" and intended to be folded in half. This will create four pages typical of a simple quarterly report. If the cover were done with a different size type, this layout could also be folded in fourths. Either way is acceptable for a quarterly report.

explained to a spatial proof, the base page is not used and the text and graphics are placed<br>in frames of different layers. This facilitates using different column formats for the differ ent sections of the report. However, the base page is designed with four columns and ap-<br>propriate margins to facilitate the folding and provide a grid for the frame columns. Below the text part of the report is a frame with a marble EPS graphic in it. This is used<br>as a background for several other smaller frames placed on top of it to contain relevant graphics. The graphics in the smaller top frames are using a frame background of either<br>black hollow or white solid depending upon the desire for transparency. All graphics used in this report are EPS format except one which is CGM and can be replaced with your own

#### Subhead Tags

Below are the primary tags used. The first is SubHd TR16 B. It is Times Roman 16<br>Bold and spaced out looser using the Paragraph Typography command. All body copy Fine spacing is 16 points. The second subhead uses the tag SubHal2 TR 8B. The begin-<br>hing of the article uses the tag DrCap TR48. Both of those tags are described in their tag names. The DrCap TR48 tag uses 48 point Times Roman for the Dropped Cap letter and if you don't have a PostScript printer, your printout will be smaller than that. If that's the se, you can change the tag and name to reflect the information for your printer

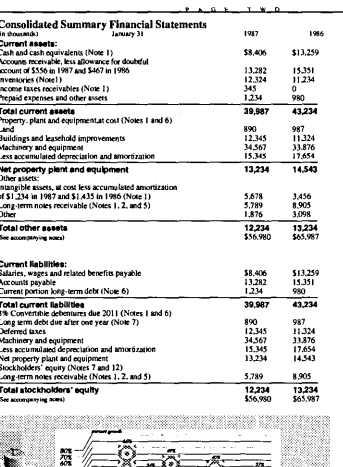

 $1987$   $1988$ 

## **FAX Cover Sheet FAX.CHP by Toni & Daniel Will-Harris**

#### **HIGHLIGHTS**

Page Layout Portrait  $8\frac{1}{9}$ " x 11"

Ventura Features - Ruling Lines

This FAX format acts as its own cover sheet. The advantages are two-fold: First, it saves paper (thermal FAX paper is not recyclable), and second it saves time (you don't have to spend time sending a separate cover page).

It has the additional advantage of putting the most important routing information at the top of the page. Only the first inch of the page needs to be received correctly for the recipient to know what company it's from and from whom.

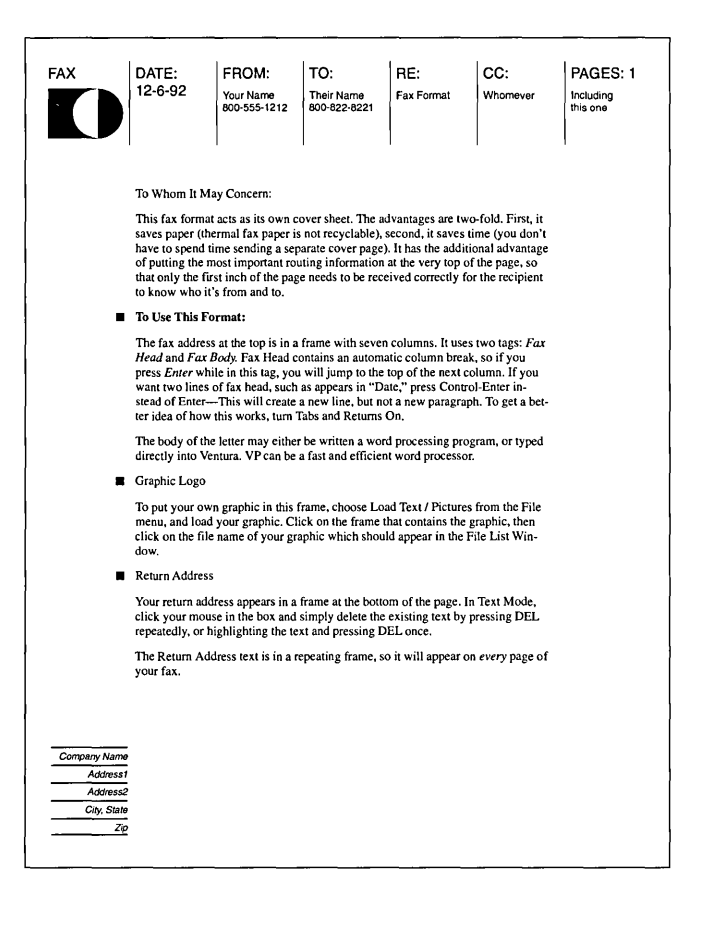

## **Company Letterhead LETTER.CHP by Toni & Daniel Will-Harris**

#### **HIGHLIGHTS**

Page layout -**Portrait 8%" x 11"** 

**Ventura Features Ruling Lines Bullets** 

**The body copy of the letter may either be written in a word processor, or typed directly into Ventura Publisher. VP can be a fast and efficient word processing program.** 

**You can substitute your own graphic symbol for the one in the comer of the sheet. Choos**ing "Load Text/Picture" from **the File Menu, select your graphic and load it into the frame.** 

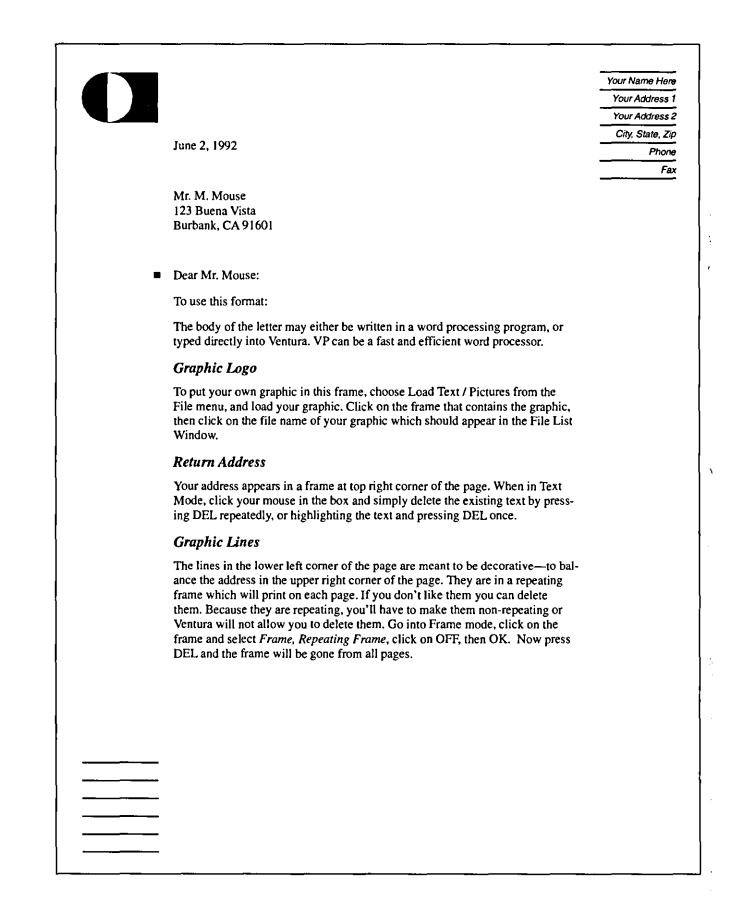

## **Company Envelope ENVELOPE.CHP by Toni & Daniel Will-Harris**

#### **HIGHLIGHTS**

Page layout-Landscape #10 Envelope

> Ventura Features Ruling Lines Centered Copy

Carrying the same logo as the letterhead, this company envelope complements the letter page with logo, type and overall look.

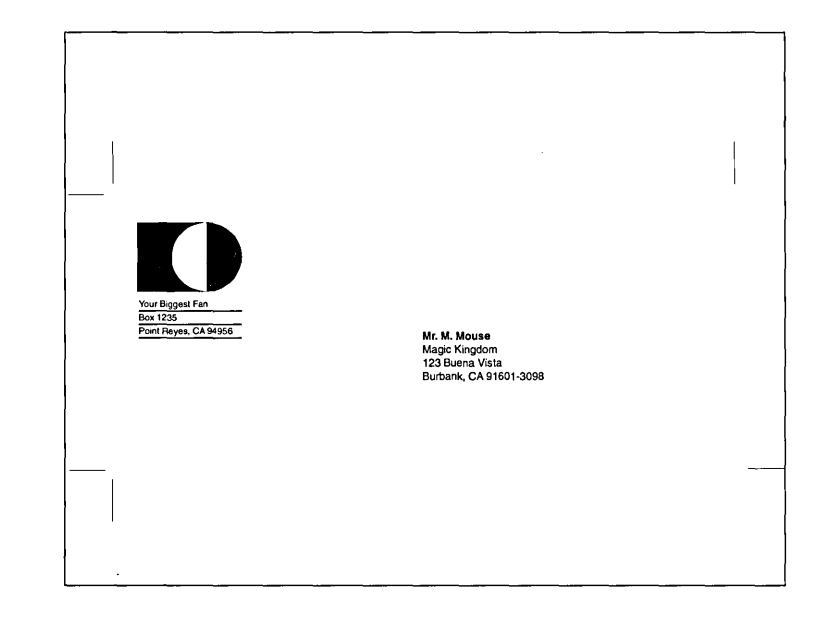

## **Award Certificate AWARD.CHP by Toni & Daniel Will-Harris**

#### **HIGHLIGHTS**

Page layout-Portrait 81/<sub>2</sub>" x 11"

Ventura Features -Ruling Lines Portrait and Landscape fonts on the same page Dingbat fonts

This certificate is made-up of several frames. It is possible to construct this document on the underlying page, it is easier to modify using this frame method.

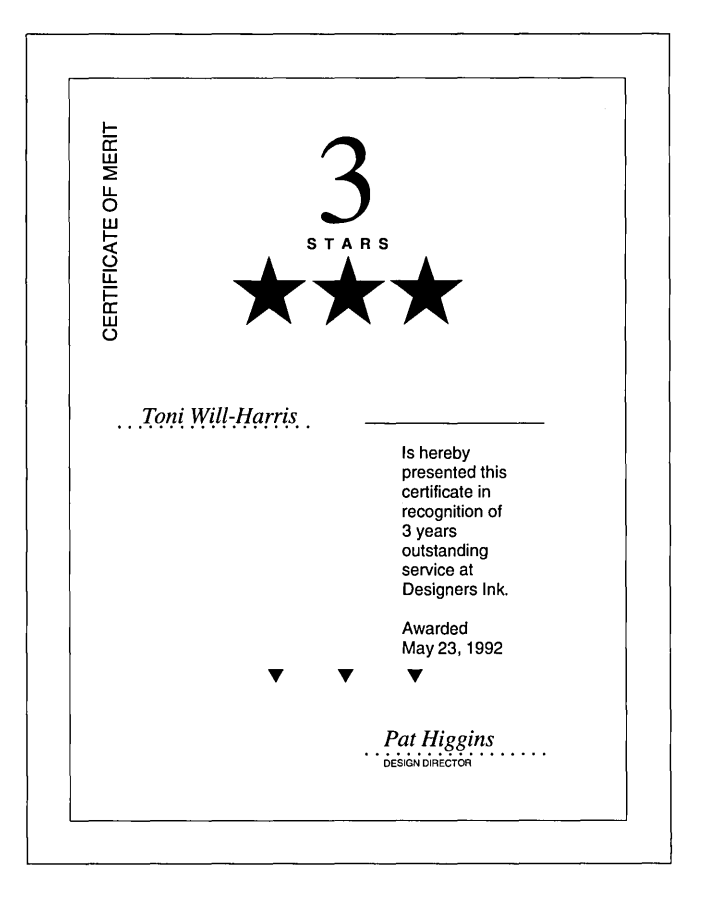

## **Business Cards B·CARDS.CHP by Toni & Daniel Will·Harris**

#### **HIGHLIGHTS**

Page layout  $-$ Portrait  $8\frac{1}{2}$ " x 11" Standard Business Card Sizes

Ventura Features-Ruling Lines Portrait and Landscape fonts on the same page Space for Company Logo

There are five different business card layouts on this single page. Each card varies in both layout and design. Each card is also in a separate frame. Choosing one and repeating it is simple. Selecting the card you want in frame mode, copy the frame to the clip board. Select the "New" option under the File Menu, then paste the frame to the new page. Perform a "Save-As" and title the new chapter. Move the frame into place, replace the crop marks to show the card edges, copy the frame and paste the frame several times, positioning the new frame into place.

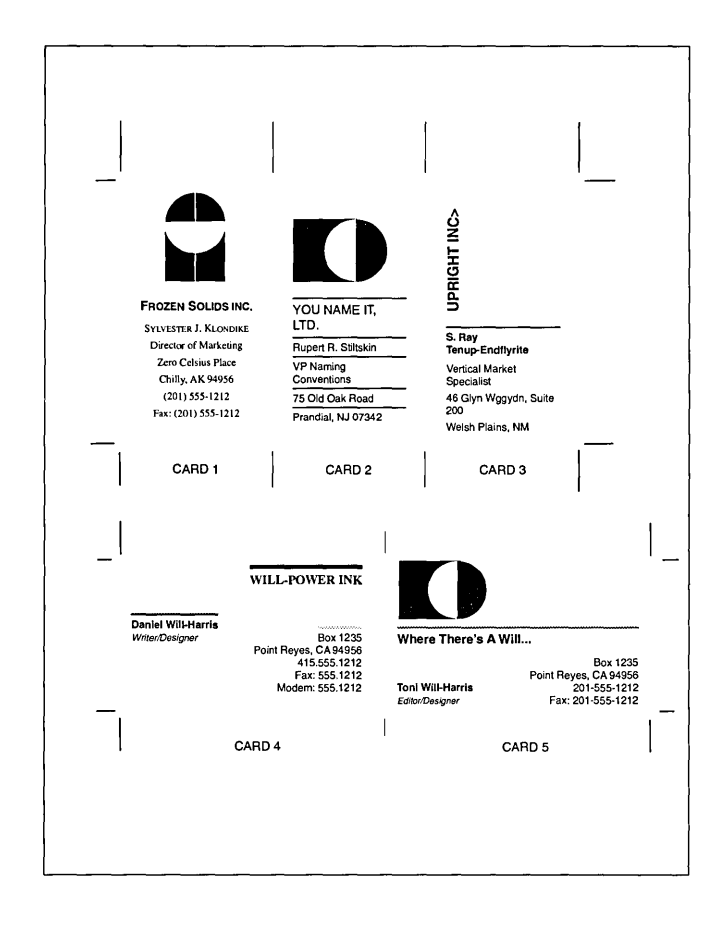

## **Resume RESUME.CHP** by Nancy Bargine

#### **HIGHLIGHTS**

Page layout-Portrait 81/2" x 11"

Ventura Features -**Ruling Lines Bullets** 

Many job candidates think of their resume as just a summary of past experience. But employers also use them to evaluate writing ability. To maximize your presentation, use this resume as a model for good communication.

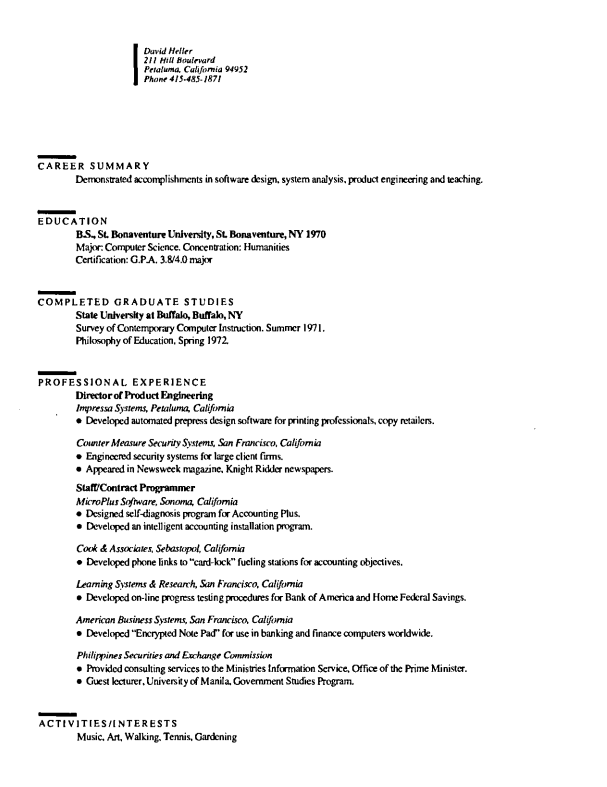

## **A very Labels LABEL.CHP**  by Bob Moody

#### **HIGHLIGHTS**

Page layout -**Portrait 8%" x 11"** 

**Ventura Features** -**Repeating Frames Multi-Column Layout** 

**There are two different label formats included with this Style Sheet. Both are designed for use with an Avery #5260 label. These labels are designed to work with your laser printers.**  They are **1" x 2 5/8", matched at 3 columns of 10.** 

**The page layout is three column, with no gutter spacing between columns. The names and addresses should be typed in as a single paragraph, using line breaks, not carriage returns between lines. The second style uses frames to adhere to the label format on the form.** 

**Suzanne Admore Western Bank**  11567 Plum Street. 1st Fl. Chatsworth. CA 91311

**Annette Annette**  Type Services 1555 Moffett Drive Sunnyvale. CA 94089

James P. Albright Just Right Books P.O. Box 503 Your Town, NY 01101

Mike Belldon Miltron Co. 490 Jones Drive San Jose. CA 95037

Marilyn D. Derman

555 Dandridge #98 San Jose. CA 95111

Dr. John Bradstone

18821 So. Mattlock Road Bend. OR 97023

Tom Brinks Mills Co. 5090 James Drive Morgan Hill. CA 95037

**Rick Buchanan**  E.G. Smith & Co. 3825 Academy Pkwy. Albany. NY 00110

John Kingston **Kingston Associates**  1024 N. Taylor Oakvill, IL 60502

**Penny Dashman** 

9716 Aspen Street Sunnyvale. CA 90630 **Jimmy J. Dorcey 70. Toni Toni Institute of Association Toni Institute Inc.** James & Assoc, **Drive 8601 Health Matrix, Inc.** and **Property** 8601 Johnston Street Manhattan. KS 66547 Atlanta. GA 30350

**Melanie Drabinski** Viola E. Finkeltsien **Admission Servo** Letterman Army Depot 12300 Hammermil A ve.Box 40 San Francisco. CA 99887

Donna Duprey Chuck Longden Executive Executive Constitution of the Longden **& Associates**<br> **Rock Island Railroad Longden & Associates**<br> **P.O. Box 370** Rock Island, IL 61204

Joseph E. Esteese Bill Leland<br>Klingman Associates Micro General **Klingman Associates**<br>321 Lemon Lane San Francisco, CA 95666

Dr. Thomas Smith Ruth Livid Stanford Medical School **Hydroplane Inc.**  P.O. Box 123<br>Palo Alto, CA 95111

**Carole Hamilton** Sarah J. Newton

2670 Marina Del Mar Ave.<br>21 st Army Group 2014<br>21 Ft. Ord. CA 93455 Del Mar. CA 92014

Glenda Hecht **Craig Louis New World Publishing<br>2730 Mission Blvd.** San Francisco, CA 94115

**Lori Heidsmith Mary Loving<br>South Washington Engineering Mary Bermuda Travel** South Washington Engineering<br>1111 40th Street 1111 40th Street 1000 W. 80th Street<br>Wichita, KS 67220 Minneapolis, MN 5.

Suzanne Hellbound **Lorraine Vasques Aetna Rock.etsR Us**  7756 N. O'Dell Ave. P.O. Box 12332

Fred L. Hollington **Valerie Mendoza**  Rock Station Works Consol General Inc. 7765 S. Plympton Ct. 7155 Moffett Blvd. RocKsound. IL 61204-2004 Sunnyvale. CA 94089

Newtown, PA 18940 **ATTN: ACCOUNTS PAYABLE** 

Amertiville, CA 91908

222 Greenwich Street<br>San Francisco, CA 94133

Windham, NH 03087

1509 Devon Street - #6<br>Berkeley, CA 94708

Minneapolis, MN 55439

Irving. TX 75039 Houston. TX 77277

## **Product Catalog** CATALOG.CHP by Byron Canfield

#### **HIGHLIGHTS**

Page layout-Portrait 81/<sub>2</sub>" x 11" Ventura Features -**Ruling Lines Bullets Frame Anchors** Leader Dot Tabs **Running Headers and Footers** Database data entry

This Catalog-Directory is designed to allow simple and automated incorporation of product information generated by a database. The design also adds the "Frame Anchoring" feature Ventura has built-in. This feature very helpful when updating your catalog. As products are either added or deleted, the frame showing the drawing or illustration moves along with the text adjacent to it.

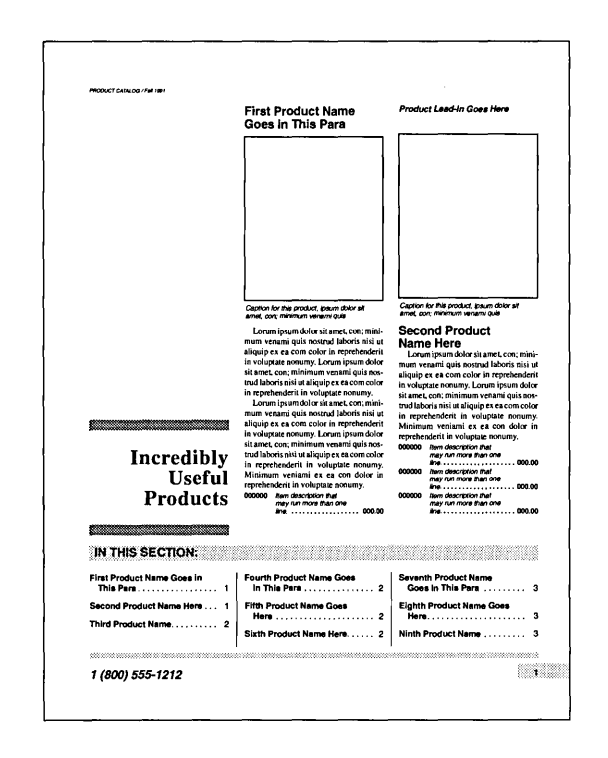

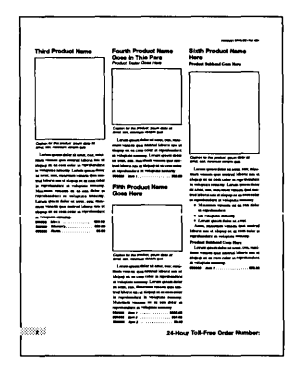

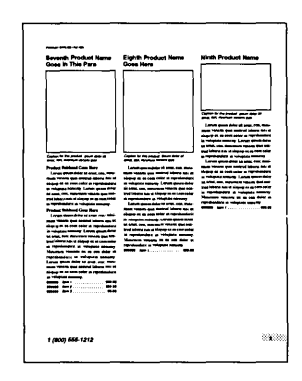

## **Parts List PARTLST.CHP by Byron Canfield**

#### **HIGHLIGHTS**

Page layout  $-$ Portrait  $8\frac{1}{2}$ " x 11" Ventura Features -Tables Ruling Lines Running Headers and Footers Database date entry

This parts list makes use of the Tables mode in Ventura and is designed to allow simple and automated incorporation of product information generated by a database. If generated with a data base, the tinted rows can be included in the database report to avoid the necessity of manually applying them.

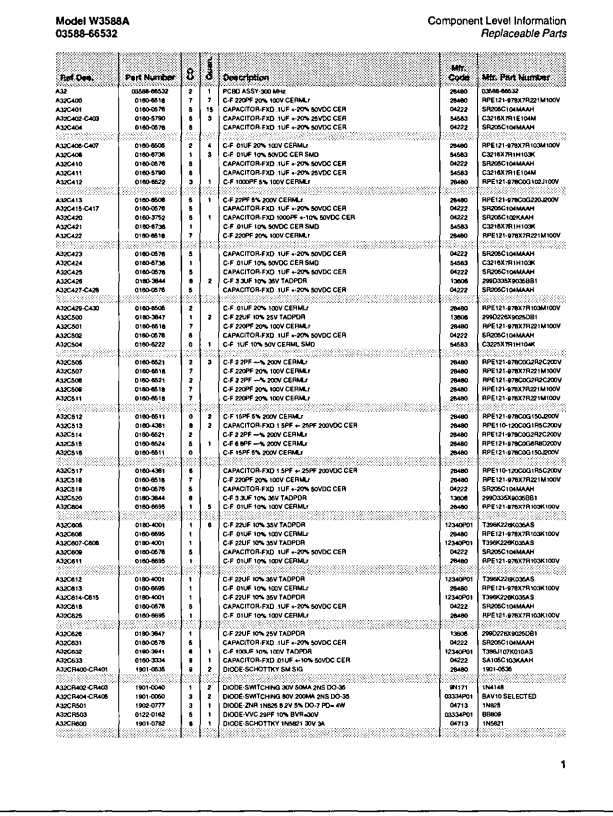

## **Price List PRICELST.CHP** by Byron Canfield

#### **HIGHLIGHTS**

Page layout Portrait 81/2" x 11"

Ventura Features -**Tables Ruling Lines** Running Headers and Footers Database date entry

Designed much like the Parts List, this Style Sheet makes use of the Tables Mode in Ventura. It also allows for the incorporation of items and prices by a database.

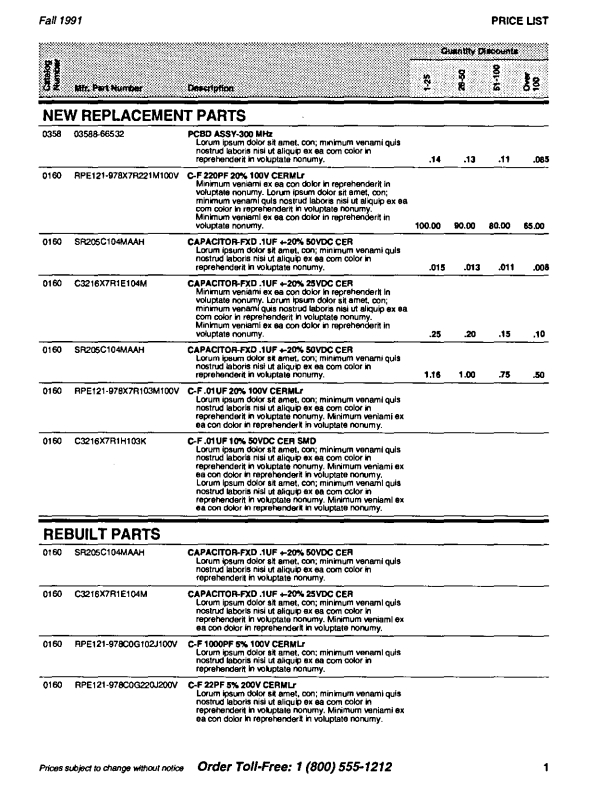

## **Address/Phone Directory PHONELST.CHP** by Byron Canfield

#### **HIGHLIGHTS**

Page layout -Portrait 7" x 81/<sub>2</sub>"

Ventura Features **Ruling Lines** Leader Dot Tabs Running Headers and Footers Database data entry

This three-column layout is simple and direct. It allows for easy reading and look-up. The design also leaves a margin sufficient for three-hole punch or spiral binding. The data can be input direct from a word processor or a database.

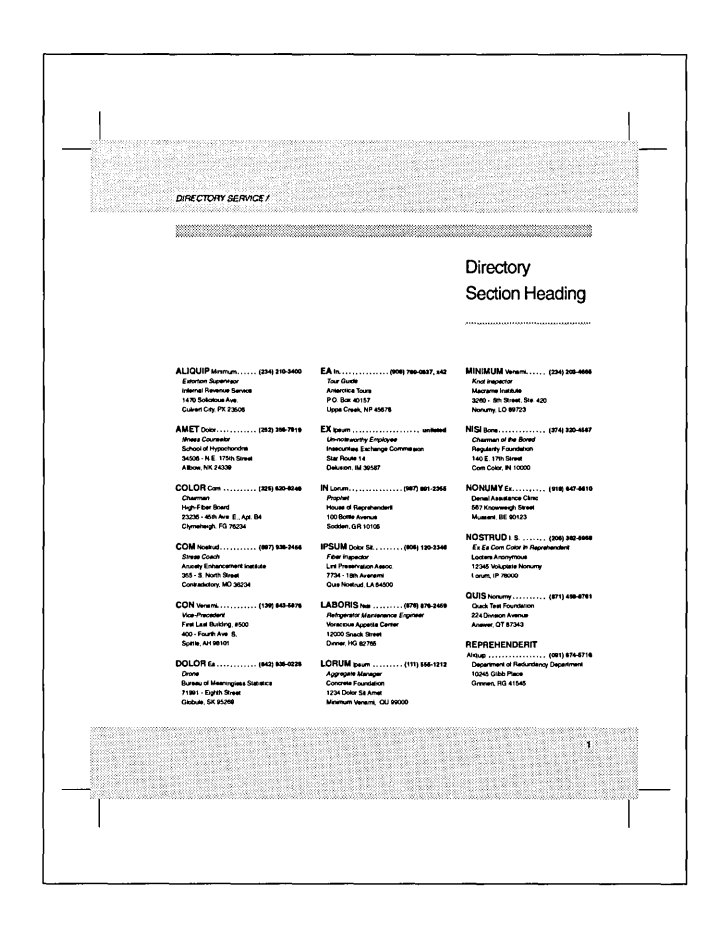

## **Balance Sheet BALSHEET.CHP by Chris Bondy**

#### **HIGHLIGHTS**

Page layout-Portrait  $8\frac{1}{2}$ " x 11"

Ventura Features -Ruling Lines Tabs **Graphics** PRN-to-Table

The data in this Balance Sheet was loaded into Ventura from a Spread sheet using the PRN-to-Table function. The Style Sheet turns off most of the ruling lines. and only uses those separating major sections. This design can be modified using the graphics within the Table area itself.

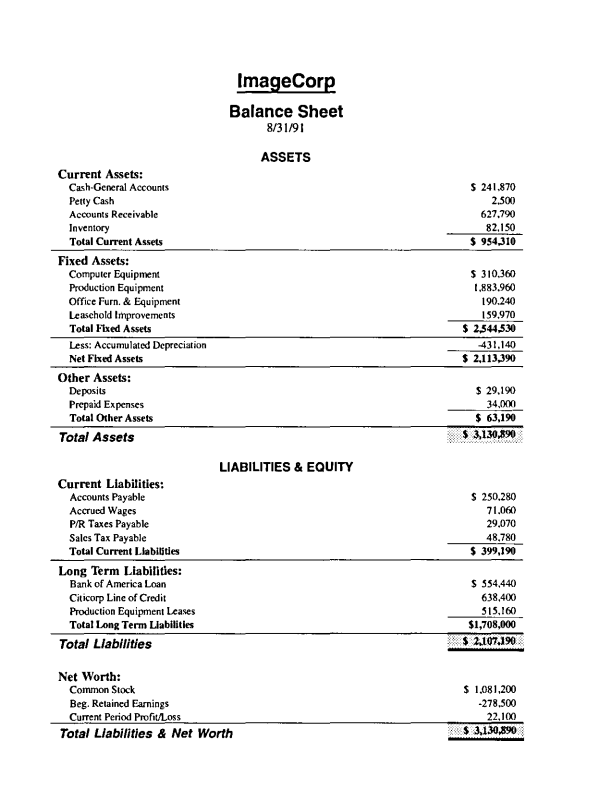

## 10K Report 10KREPRT.CHP by Chris Bondy

#### **HIGHLIGHTS**

Page layout  $-$ Portrait 81/2" x 11"

Ventura Features Ruling Lines Tabs Line Breaks

Financial documents usually do not have too much flair. This Style sheet is designed to follow very simple rules in presenting financial data. The use of ruling lines, tabs and line breaks gives you an efficient, and clean looking end product.

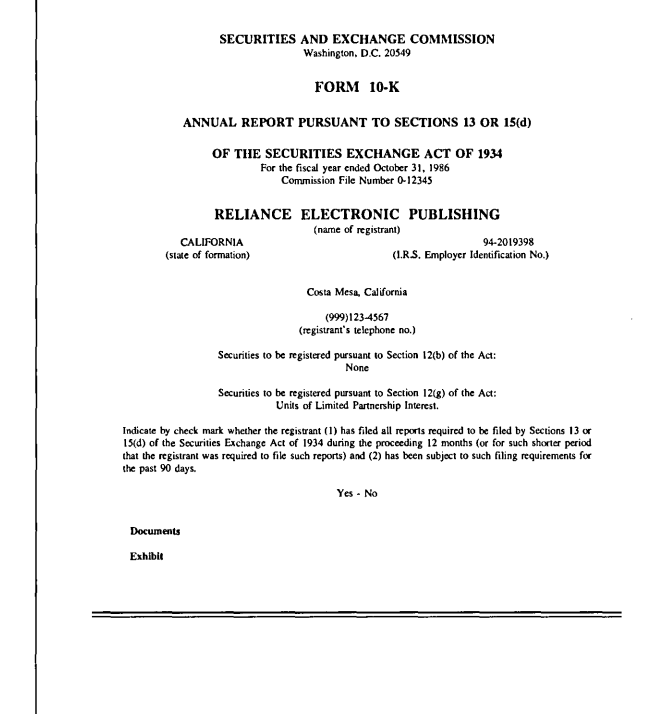

## **Insurance Policy INSPOLCY.CHP** by Chris Bondy

#### **HIGHLIGHTS**

Page layout Portrait 7" x 9" Ventura Features **Ruling Lines** Tabs **Auto Numbering** 

Boring can be the description for a polices and procedures manual. Data needs to be presented in a straight forward manner with little flair. Designing such a manual can be tedious, but if presented well, a very open and easily read document can result. this Style Sheet has built-in auto-numbering and running headers and footers for an easy layout.

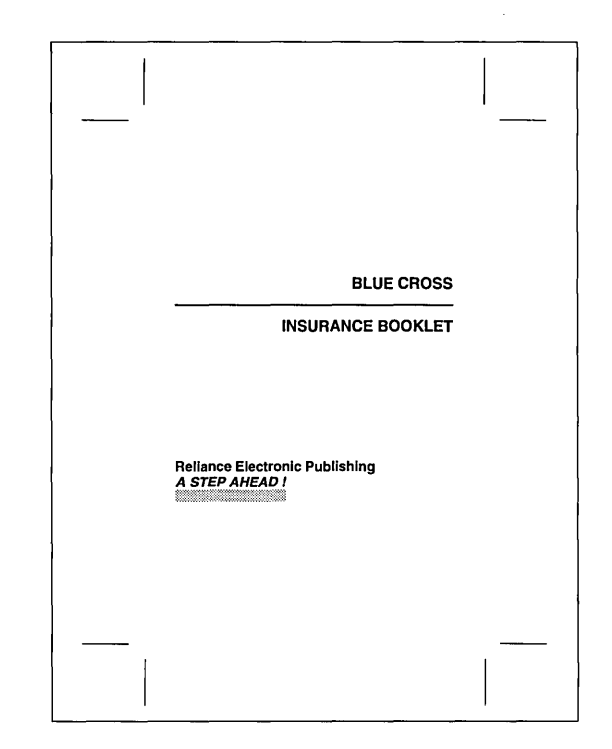

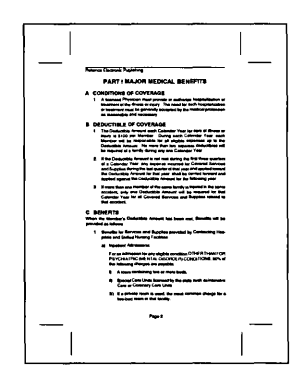

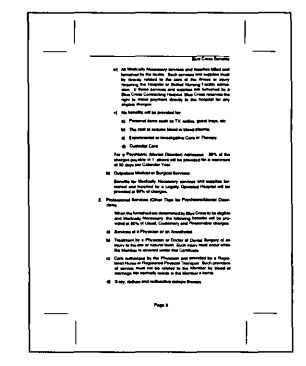

## **Company Invoices INVOICE.CHP by Byron Canfield**

#### **HIGHLIGHTS**

Page layout  $-$ Portrait  $8\frac{1}{2}$ " x 11"

Ventura Features Tables Ruling Lines

This sample company invoice makes extensive use of the Tables function within Ventura, for placement of items on the form. It can be used with a text file generated from a database, or by manually entering data.

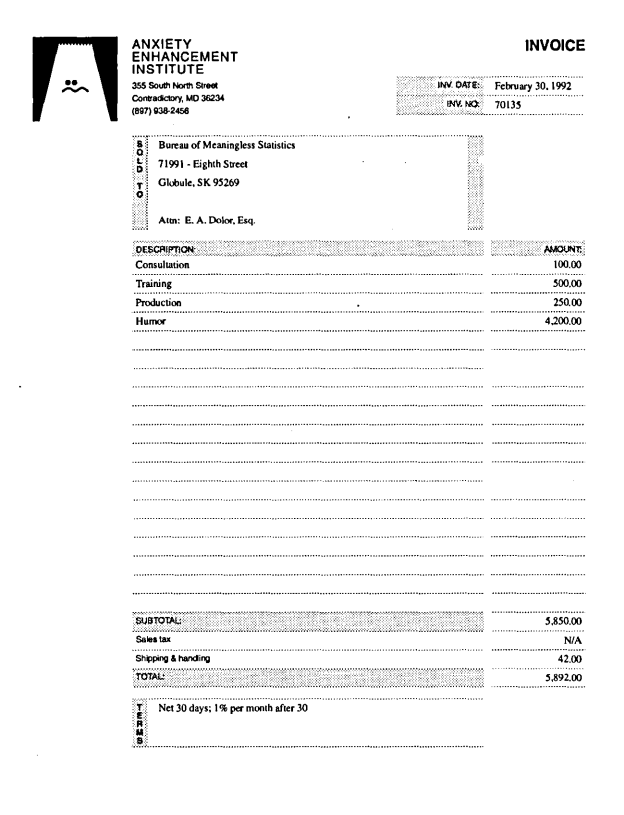

## **Company Purchase Order PURCHORD.CHP** by Byron Canfield

#### **HIGHLIGHTS**

Page layout-Portrait 81/2" x 11'

Ventura Features Tables **Ruling Lines** 

Designed to coincide with the Company Invoice, this Style Sheet makes extensive use of the Tables function within Ventura. Data can be typed in directly, or entered through a database

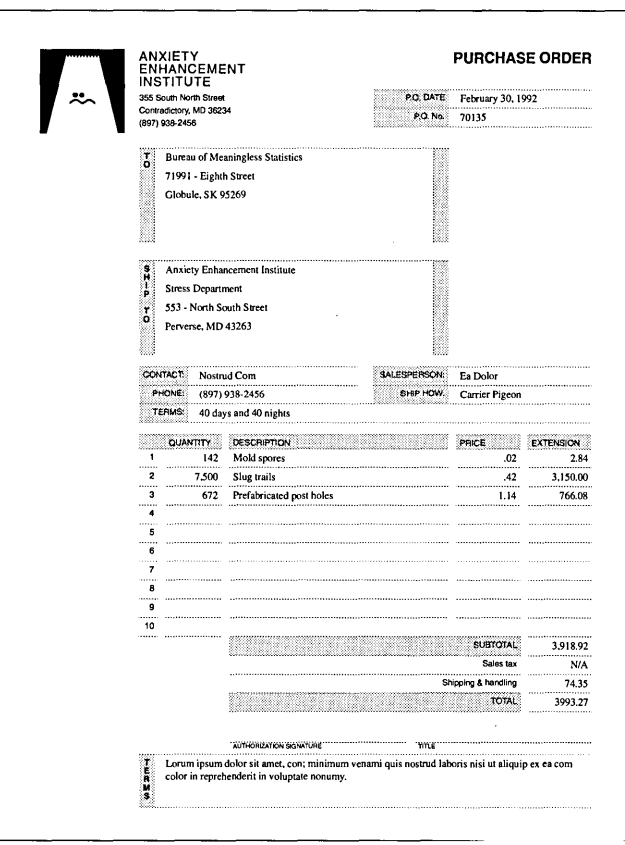

## **Monthly Calendar CALENDAR.CHP by Ran D. Lovig**

#### **HIGHLIGHTS**

Page layout-Landscape  $11" \times 8\frac{1}{2"$ Ventura Features -Tables

This Table constructed calendar is a single page monthly, that can be updated directly in Ventura. Its landscape format lends itself to easy viewing. Just by inserting pages and copying the frame that holds the table, you can add months as you like.

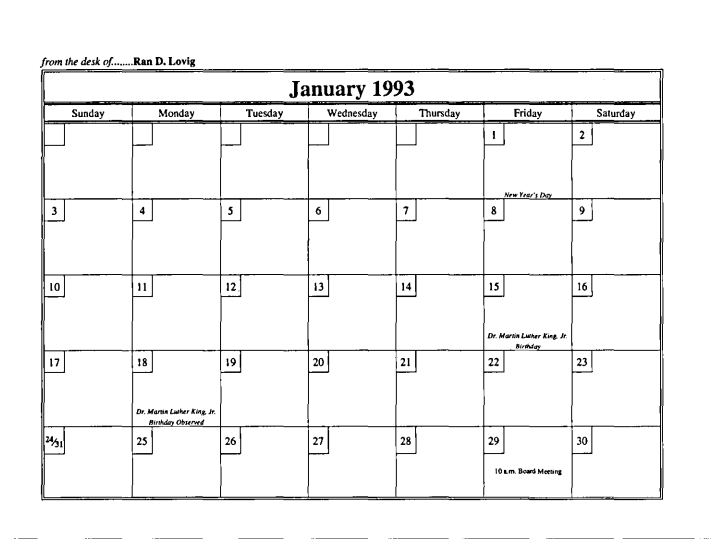

## **Time Management Form TIME-MAN.CHP by Toni & Daniel Will-Harris**

#### **HIGHLIGHTS**

Page layout $-$ Landscape  $11" \times 8\frac{1}{2}"$ Ventura Features -Tables Auto Numbering

This daily planner Style Sheet has 31 pages to account for a maximum monthly calendar. It is designed to be printed, front to back, and folded in half for a finish size of  $5\frac{1}{2}$ " x  $8\frac{1}{2}$ ". There is a wide enough margin for the form to be three-hole punched. Data can be hand written in after the form is produced, or directly entered into Ventura, then printed.

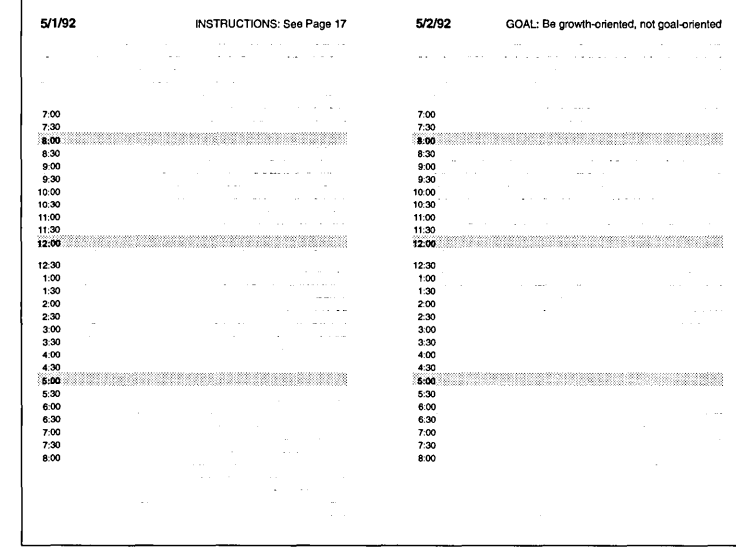

## **Military Specification Document MILSPEC.CHP by Chris Bondy**

#### **HIGHLIGHTS**

Page layout Portrait 8%" X 11" Ventura Features -

Ruling Lines Tabs **Tables Bullets** Auto Numbering

Military documents are not known for their design. Built for efficiency, these types of layout projects consist of data presented with a "no-frills" approach. This Style Sheet incorporates Tables, Bullets, Auto-Numbering, and running Headers and Footers to make your layout tasks that much easier.

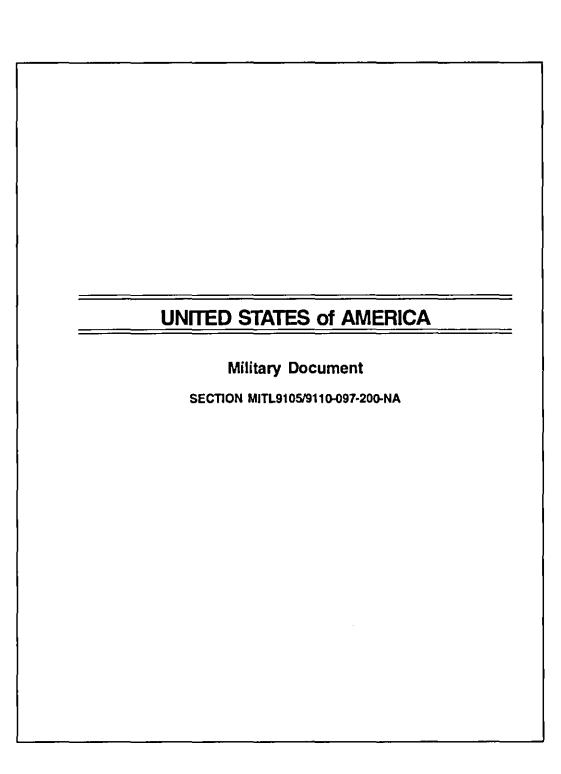

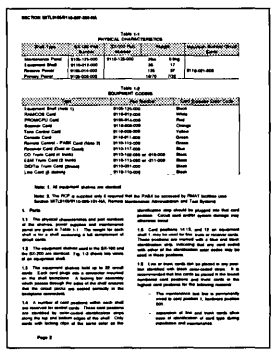

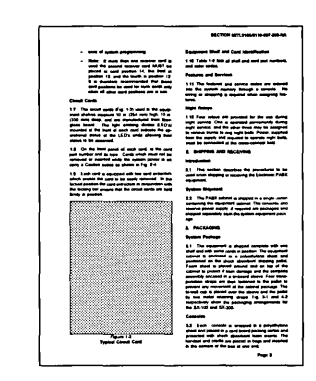

## **Policy and Procedure Manual POLICY.CHP** by Chris Bondy

#### **HIGHLIGHTS**

Page layout-Portrait 51/2" x 81/2" Ventura Features -Ruling Lines Tabs **Tables Bullets Auto Numbering** 

Equations Ventura Line Graphics **Reversed Text Cross Referencing** 

This style sheet uses many of the built-in features within Ventura. Cross Referencing is used for the Chapter number, Chapter and Page number of the footer, and Chapter number and Title in the Header. Two examples are shown for step-by-step instructions, and a special way of illustrating a Note of Warning box. Three examples of how to display Equations are also shown.

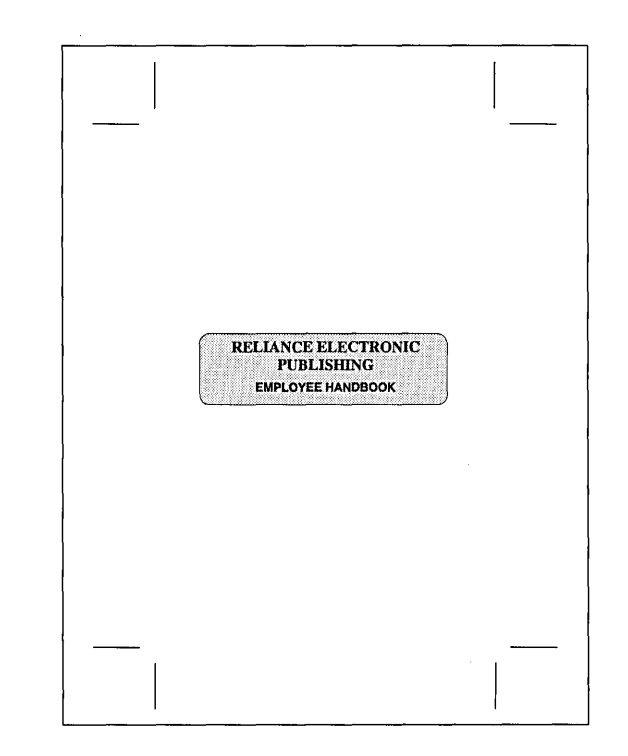

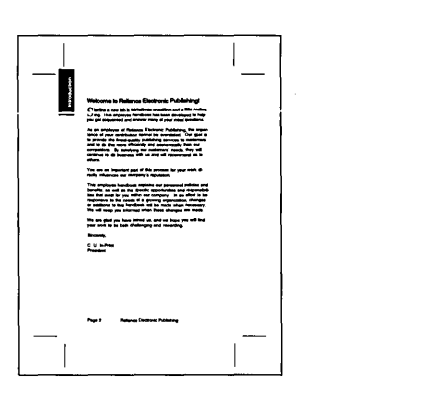

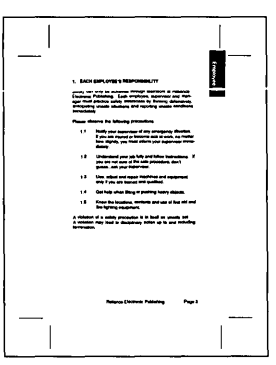

## **Technical Documentation TECHDOC.CHP** by Bob Moody

#### **HIGHLIGHTS**

Page Layout -Portrait 7" x 9" Ventura Features -**Ruling Lines** Tabs Tables **Bullets Auto Numbering** Equations Ventura's Graphics **Reversed Text Cross Referencing** 

This style sheet uses many of the built-in features within Ventura. Cross Referencing is used for the Chapter number, Chapter and Page number of the footer, and Chapter number and Title in the Header. Two examples are shown for Step-by-Step instructions, and a special way of illustrating a Note or Warning box. Three examples of how to display equations are also shown.

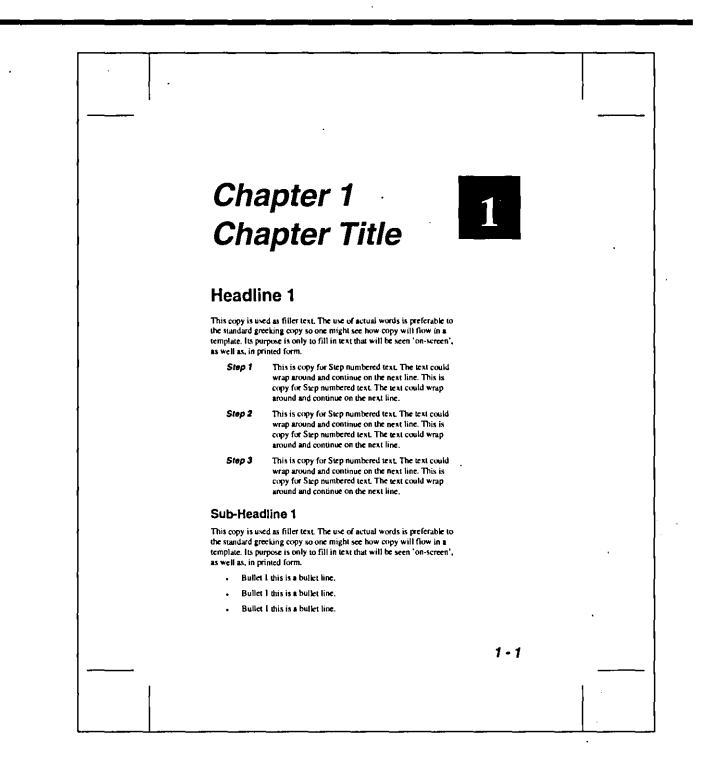

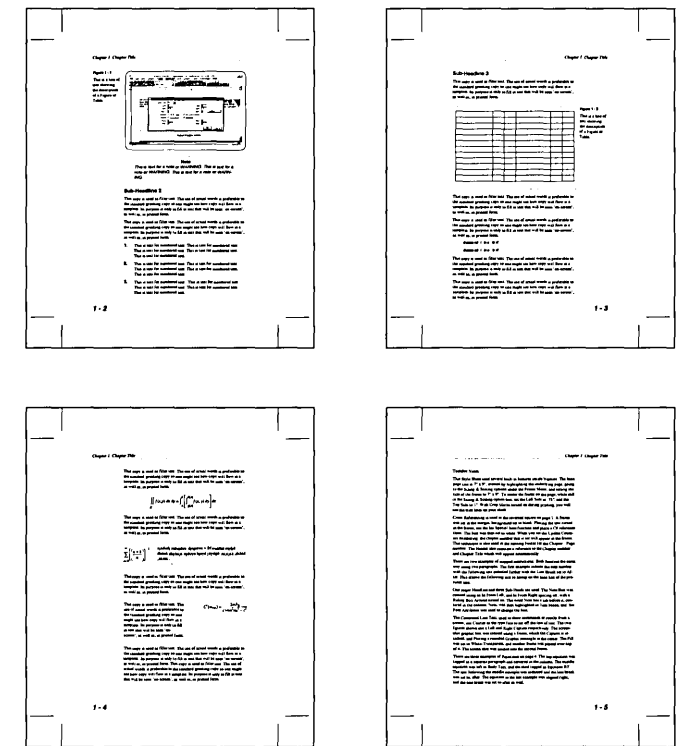

## Book BOOK.CHP by Toni & Daniel Will-Harris

#### **HIGHLIGHTS**

Page layout $-$ Portrait  $8\frac{1}{9}$ " x 11"

Ventura Features Drop Caps Footnotes **Bullets** Vertical Justification Running Headers

A single column vertically and horizontally justified text make up this clean and simple style sheet look. The running header includes automatically generated page numbers. and inserts the book title and chapter heading. The footnote feature is also implemented.

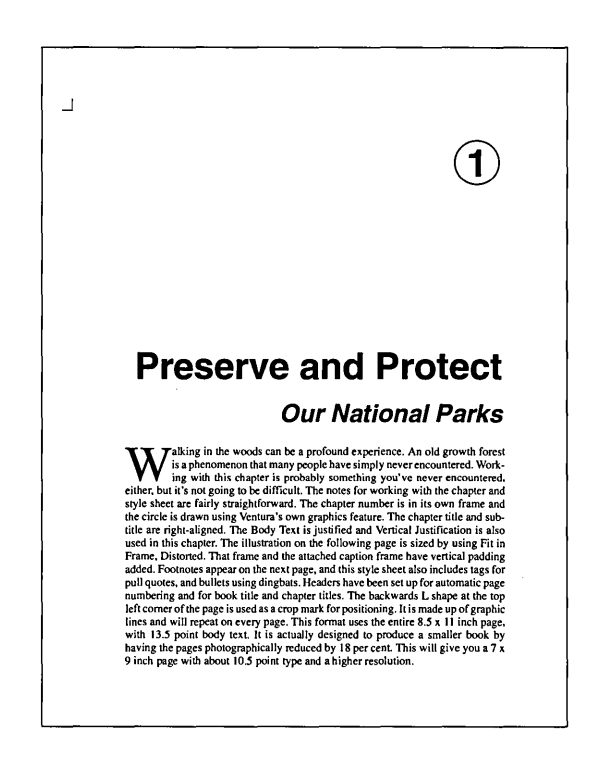

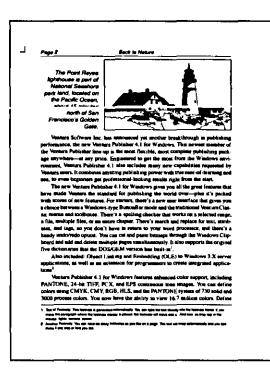

:<br>-<br>254 april coloni in your Vuicium decument leaper 19% file color paleties. And DCS<br>254 april colors in your Vuicium decument leaper 19% file color paleties. And DCS 254 apot colors in your Veneurs decument, impact 1995 file color pulation. And DCT<br>- Die een also expand the process Veneurs Publisher Windows Educat 4.1 with<br>- in impromove apop of ages products that symbols binds and con support not des reputs du proverte Vermer Polandar Wenderes Edition 4.1 with<br>- Year and the reputs due product that support modelly not consider the constrainty with the construction<br>- Names so gray you also assumed as spe color separate right in Venture, Poblisher 4.1, so you can estally still be stampy use<br>1986/17 of color to all your commencations. In addition, you can taxe lookeep of<br>Pokkeline 4.1 with tells, catalogs, rate solves and mo .-..,\_ .f ............ .............. oon, .... -" (8) ... The US ... In the US ... In the US ... In the US ...... In the US ... In the US ...... In the US ... In the US ... In the US ... In the US ... In the US ... In the US ... In the US ... In the US ... In the US ... -\_ \_c\_n..,\_....,....,.. .. \_-. -.... -.--~-.....-.. \_\_ I'1::\_ .. \_" .........

## **Book BOOK2.CHP** by Rick Altman

#### **HIGHLIGHTS**

Page layout -Portrait 7" x 9" Ventura Features -

**Rotated Text Bleed Tabs Reversed Text Bullets Breaks Running Headers Auto Headers Dingbat Fonts** 

This single column, two column look Style Sheet is a minitutorial in itself. The design is the one used in the book "The Easy Ventura Book". and utilizes many Ventura features the automated way.

The "Tutorial" style layout takes advantage of numbered paragraphs and note paragraphs for easy reading. This design can be adapted for any learningtype publication where the reader needs to follow a stepped procedure.

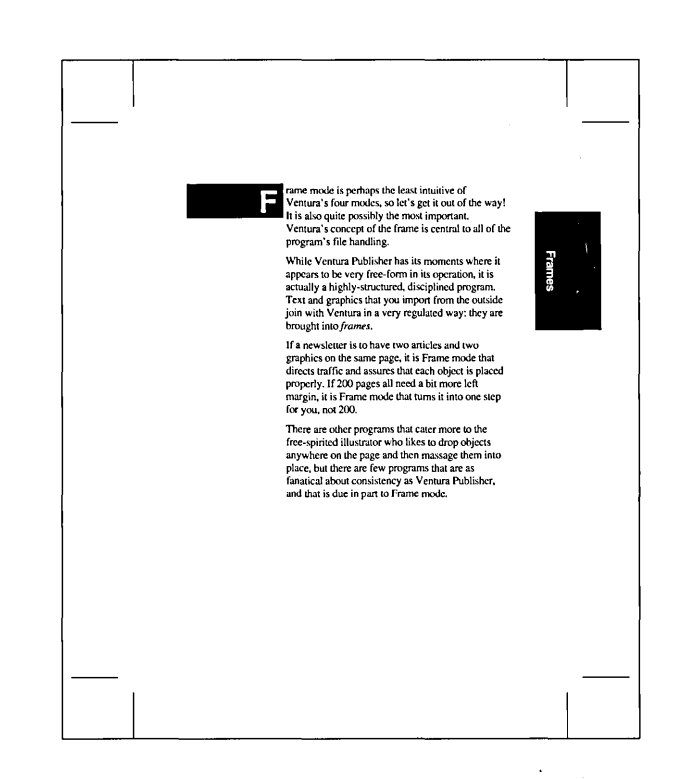

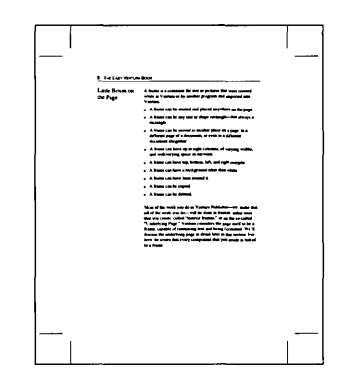

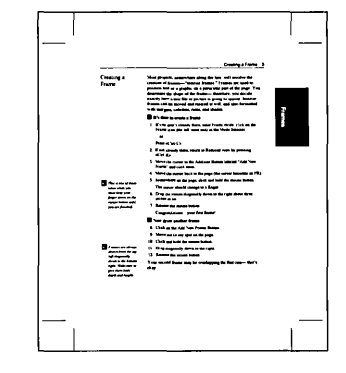

## Technical Manual MANUAL.CHP by Toni & Daniel Will-Harris

#### **HIGHLIGHTS**

Page layout  $-$ Portrait 7" x9"

Ventura Features -Breaks **Tables Bullets** Auto Numbering Frame Anchors Vertical Justification Running Footers

Technical documentation is the hardest to design. The layout needs to be clean, not overcrowded, and lends itself to be read very easily. It needs to keep the reader interested. This Style Sheet incorporates many of the features Ventura has built-in, to make your layout of a technical document as easy as pie.

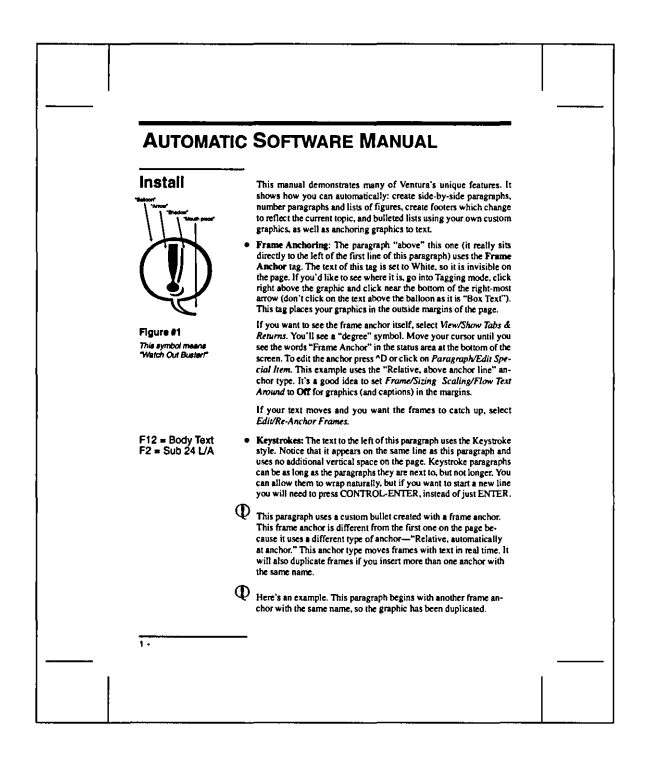

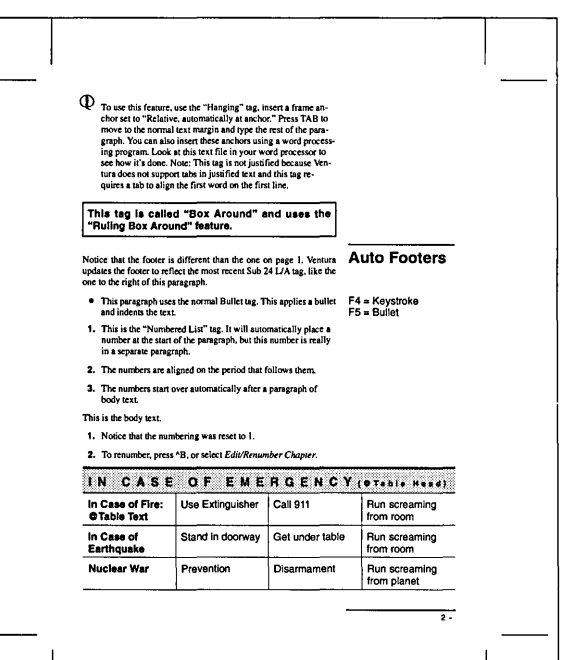

## **Magazine Article MAGARTCL.CHP by Rick Altman**

#### **HIGHLIGHTS**

Page layout  $-$ Portrait 8" x 10" Ventura Features -Breaks Bullets Running Headers & Footers

This Style Sheet is an excerpt from Ventura Publisher Conference held in 1990. The page size is slightly smaller than a normal  $8\frac{1}{2}$ " x  $11$ ", to allow for bleeding when you send the chapter to an imagesetter. The chapter is a tutorial itself on Typography, so take advantage, not only of good layout techniques, but learning a bit about fonts and how to use them.

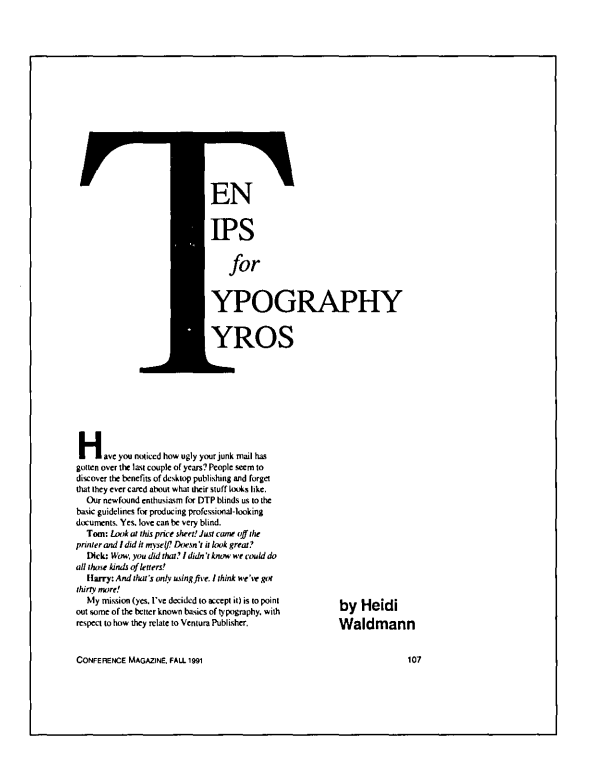

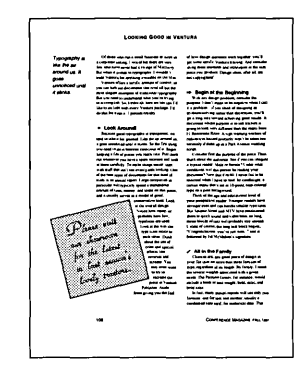

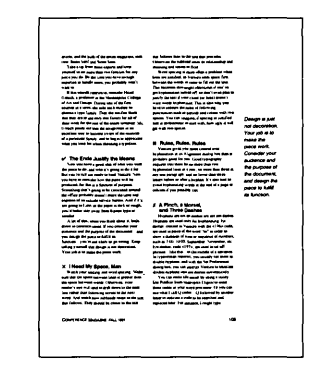

## **Index INDEX.CHP** by Toni & Daniel Will-Harris

#### **HIGHLIGHTS**

Page layout-Portrait 8" x 10"

Ventura Features Auto Index **Ruling Lines Running Footers** 

Automatic index generation is but only one of the strengths of Ventura Publisher. In this Style Sheet a three-column format is used to its fullest to display this technique. Index entries are made directly in your text file, and then Ventura does the rest.

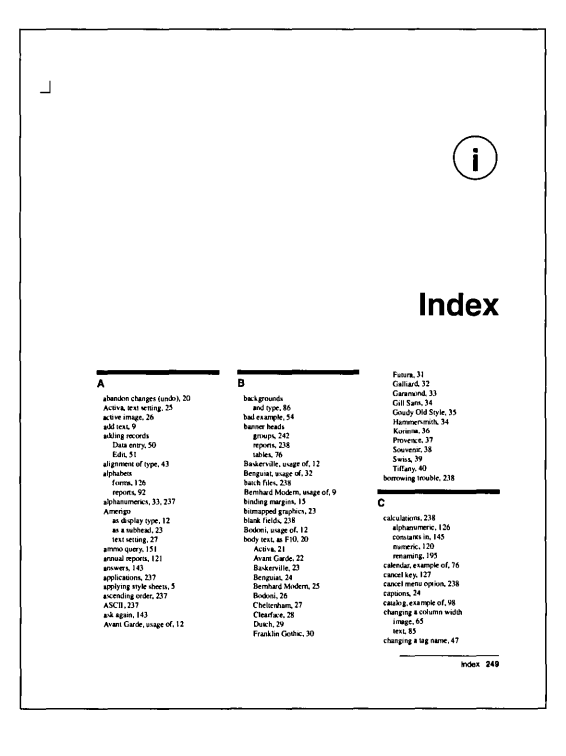

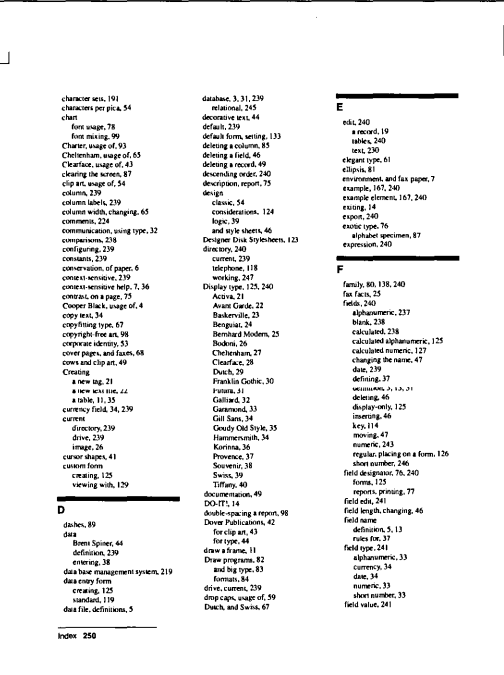

## **Table of Contents** TOC.CHP by Toni & Daniel Will-Harris

#### **HIGHLIGHTS**

Page layout -Portrait 8" x 10"

**Ventura Features** Auto TOC **Ruling Lines** 

Another major Ventura feature is the automatic generation of a Table of Contents. Commonly tagged Headlines and Sub-Heads are used to generate a text file that is formatted automatically. You just apply a Style sheet and the project is done. Ruling lines separate the sections in this spacious design

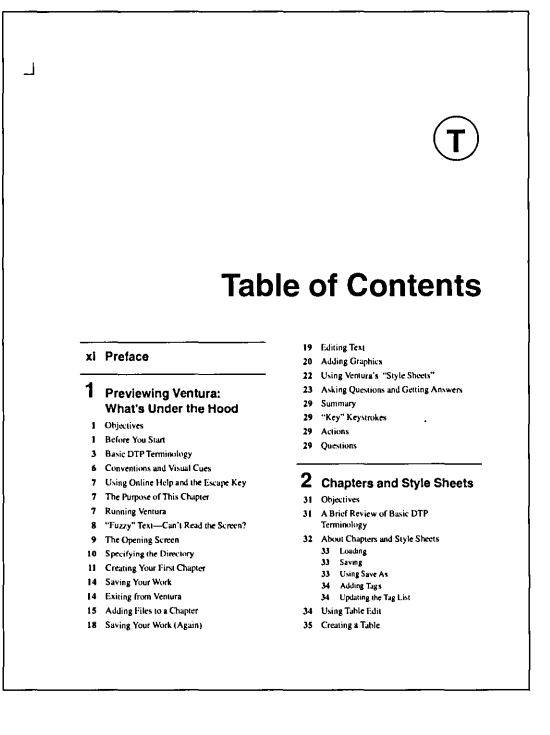

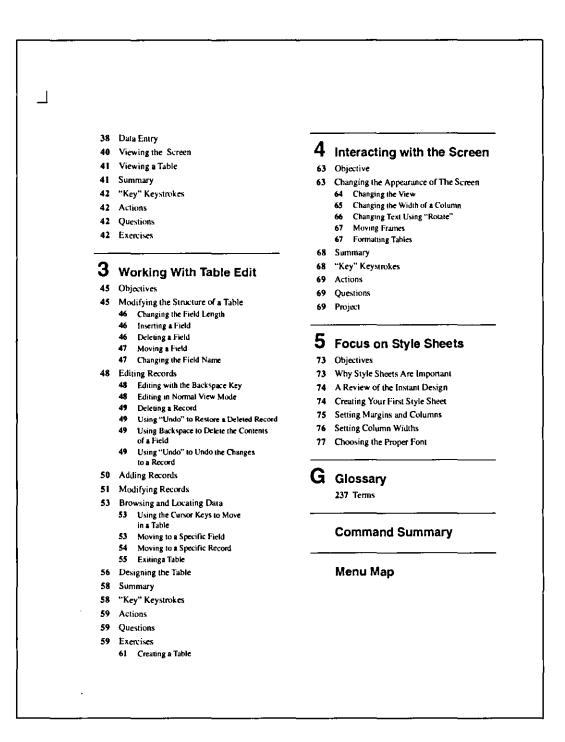

## **Table of Contents** TOC-2.CHP by Rick Altman

#### **HIGHLIGHTS**

Page layout-Portrait 7" x 9"

Ventura Features **Reversed Text** Graphics **Breaks** Auto TOC

This is another view of a Table of Contents. Using reversed text to separate the sections, and leader dot tabs, this design is part of the overall design of BOOK2.CHP, also by the designer. Three levels of TOC were used to create this graphically oriented piece.

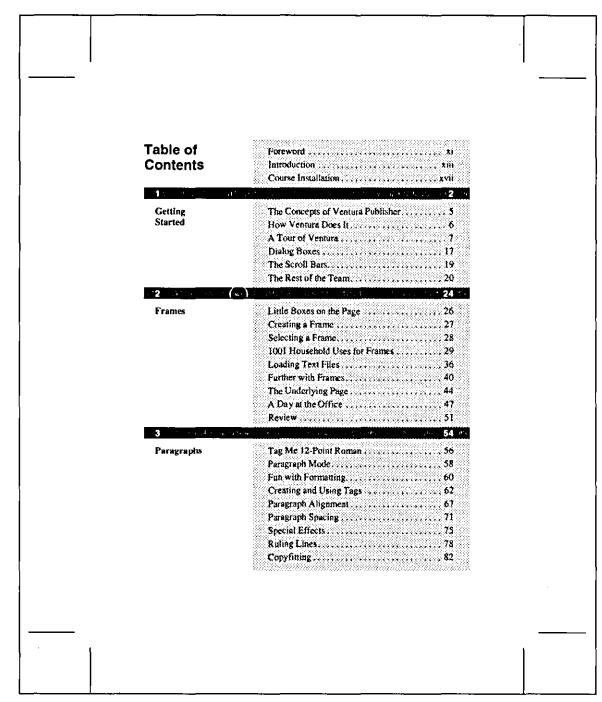

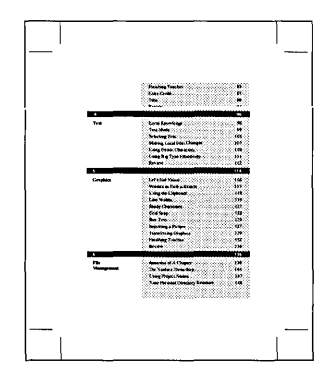

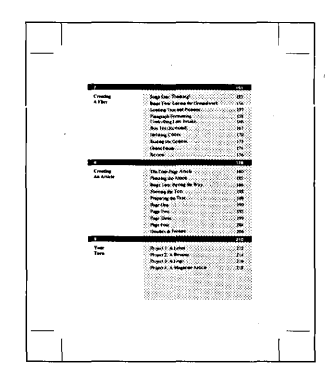

## 4 Page Newsletter **NLETTER.CHP** by Sandi & Carl Ballay

#### **HIGHLIGHTS**

Page layout-Portrait 81/2" x 11"

Ventura Features -**Reversed Text** Graphics **Breaks Ruling Lines** 

Using a basic four column page layout, a liberal use of frames were placed on top of the base page to give the varying column width effect. The text in some of the stories describe the techniques used.

When flowing text files from one page to another it is wise to place at least one of these files on the "Underlying Page". If all of the text files are placed in frames you will constantly need to add pages to your Chapter.

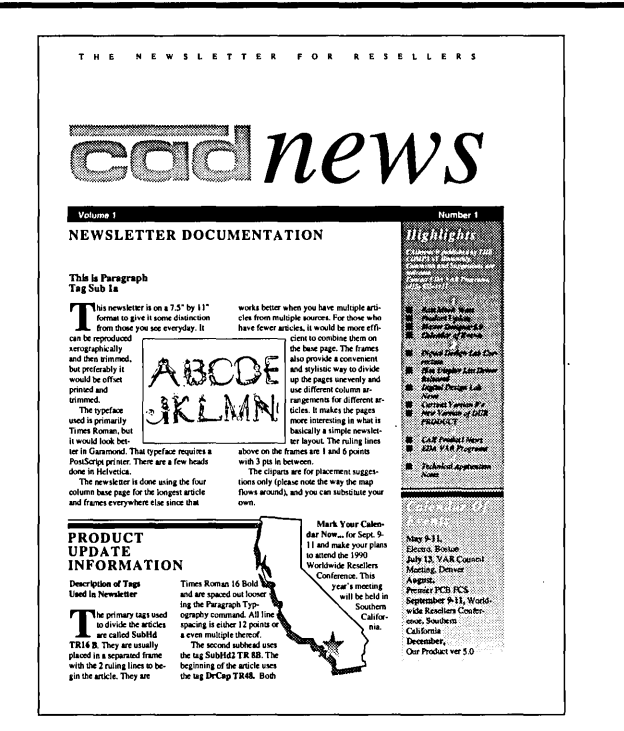

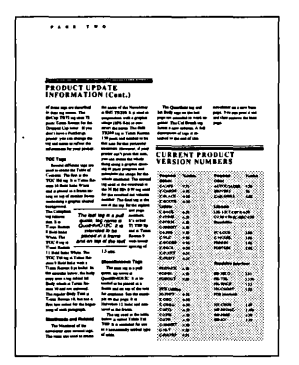

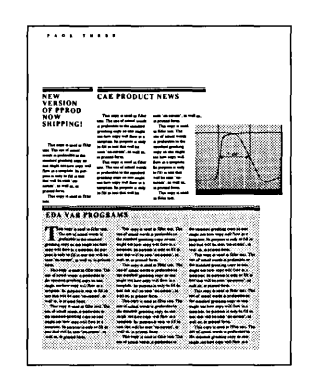

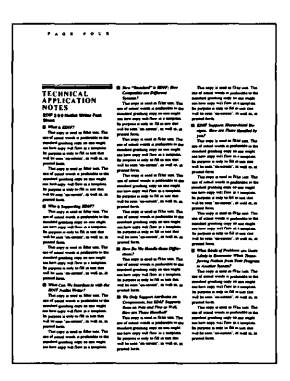

## Single Page Flyer SCOOP.CHP by Toni & Daniel Will-Harris

. . . . . . <del>. . . . . . .</del> . .

#### **HIGHLIGHTS**

Page layout-Portrait  $8\frac{1}{2}$ " x 11"

Ventura Features -Ruling Lines Portrait and Landscape fonts on the same page Color **Bullets** 

This traditional layout page has been through some renovation. Incorporating some of the Windows 4.0 features, this Style Sheet can be adapted for any single sided, or double sided flyer.

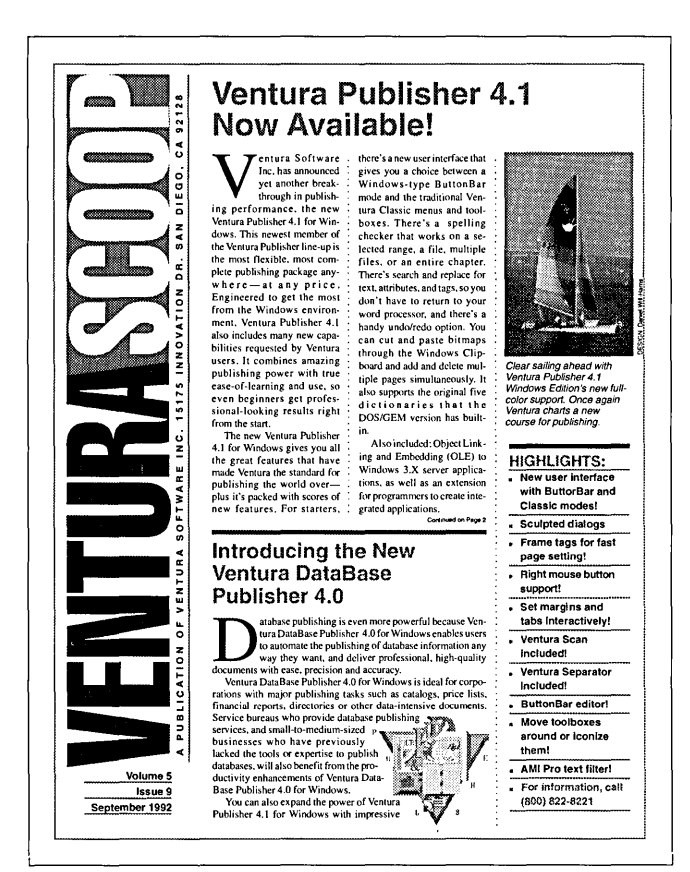

## Multi-Page Journal JOURNAL.CHP by Toni & Daniel Will-Harr

#### **HIGHLIGHTS**

Page layout-Portrait 81/2" x 11"

Ventura Features -**Ruling Lines Running Footers** Vertical Justification Footers Drop Caps

This very straight forward two-column layout, lends itself to this clean simple design. The combination of type and leading used, Carding and Justification turned on, gives this design its clean and uncluttered appearance.

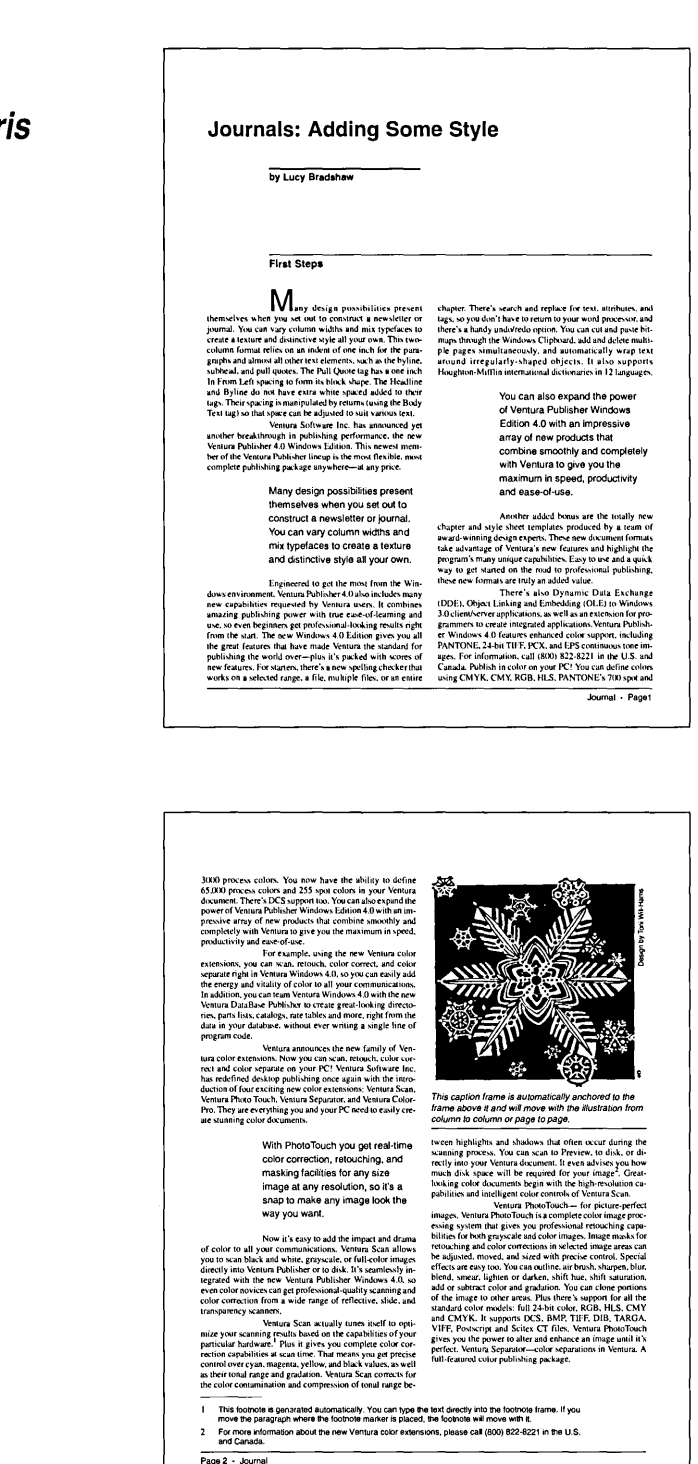

## **Tabloid Newspaper TABLOID.CHP** by Toni & Daniel Will-Harris

#### **HIGHLIGHTS**

Page layout-Tabloid 11" x 17"

Ventura Features-**Ruling Lines Bullets** Text Flow through Frames

This 11" x 17" tabloid newspaper layout uses frames to flow the copy from page to page. When printing, Ventura will allow you to size to fit, a proof on a standard page, then allow you to tile each page to normal size for final output.

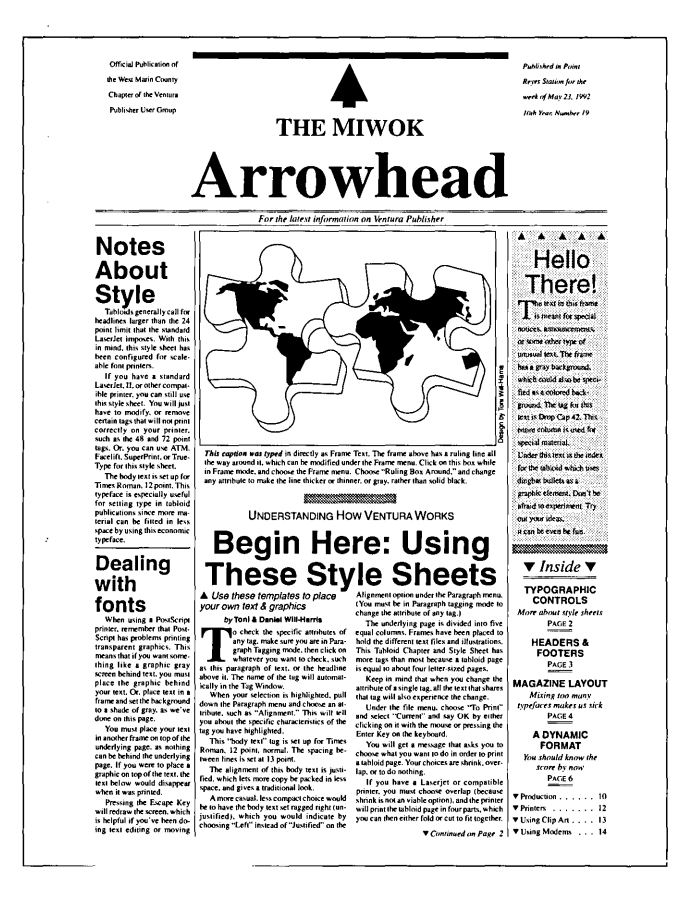

## **Portrait Presentation Page PRESPORT.CHP by Sandi & Carl Ballay**

#### **HIGHLIGHTS**

Page layout  $-$ Portrait 81/2" x 11"

Ventura Features -Ruling Lines **Bullets** Color

This Viewgraph is created with the basic idea that it will print out on a color printer using transparency film. This is the reason for the dark green background. Having a dark background is better on an overhead projector because there is less glare for the audience.

The main text is placed in a level 1 frame with the same background and which measures 6" by 9" to correspond to an overhead's size.

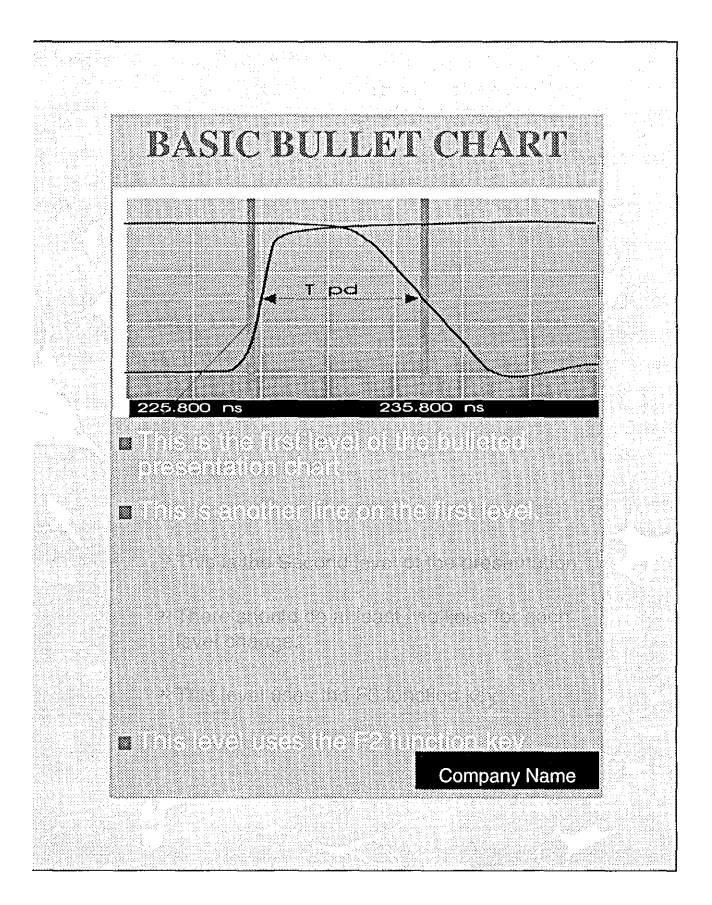

## **Landscape Presentation Page PRESLAN.CHP by Sandi & Carl Ballay**

#### **HIGHLIGHTS**

Page layout-Landscape  $11" \times 8\frac{1}{9}$ Ventura Features -

Ruling Lines **Bullets** Color

This Viewgraph is created with the basic idea that it will print out on a color printer using transparency film. This is the reason for the dark green background. Having a dark background is better on an overhead projector because there is less glare for the audience.

The main text is placed in a level 1 frame with the same background and which measures 6" by 9" to correspond to an overhead's size.

The type colors are coordinated to look nice on a color printer. They will work on a black and white printer as well, and of course all the colors can be changed.

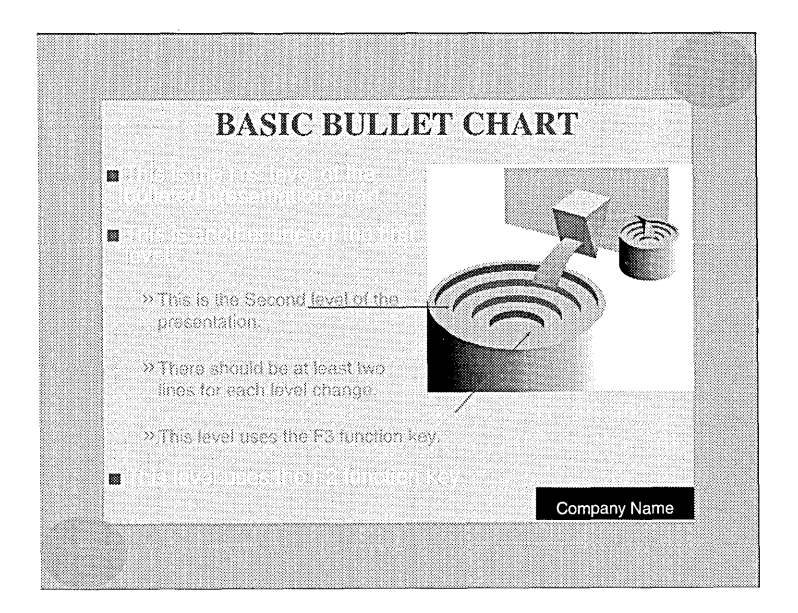

## **Sample Contract CONTRACT.CHP** by Byron Canfield

#### **HIGHLIGHTS**

Page layout-Portrait 81/<sub>2</sub>" x 11"

Ventura Features -Auto Numberina **Breaks Cross Referencing** 

This standard format contract allows for Cross Referencing and Variables to be inserted into the text automatically. For those who need to produce a number of contract forms with just names and certain items changed, this Style Sheet will do justice to your library. A full complement of Auto Numbering takes place as well.

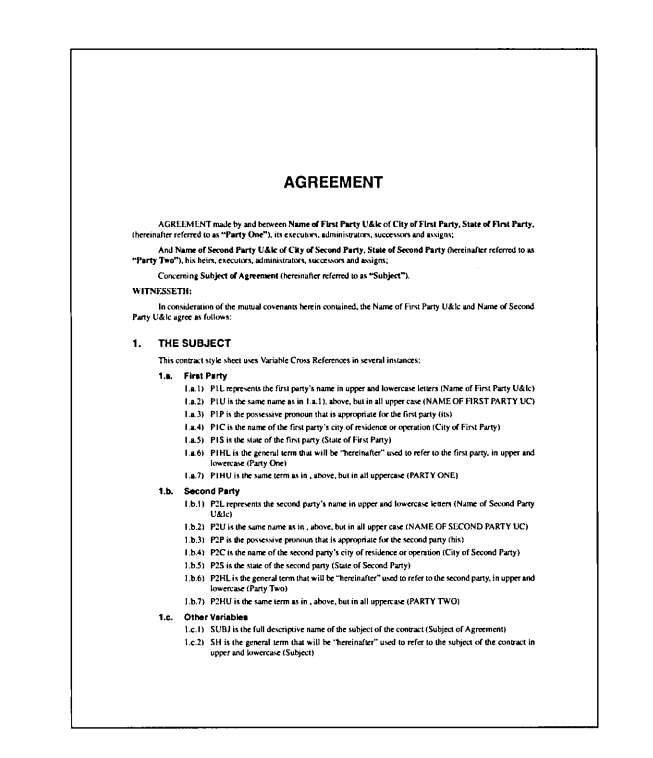

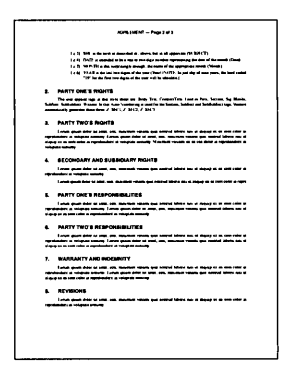

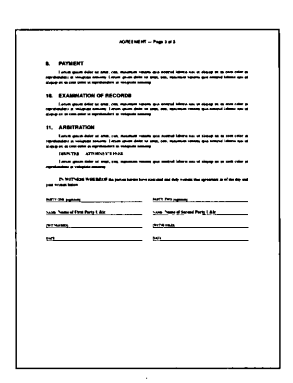

## **Legal Brief LEGALBRF.CHP** by Byron Canfield

#### **HIGHLIGHTS**

Page layout -Portrait 81/2" x 11"

Ventura Features -Line Numbering Courier typeface **Running Footer** 

This sample legal brief is not much for style, then again what legal document is. Courier is the typeface of choice, most written documentation for the legal profession would rather be typed, than typeset. The text file takes on a "Fill-in-the-Blanks" approach. Where you see square brackets, text would be replaced with your own.

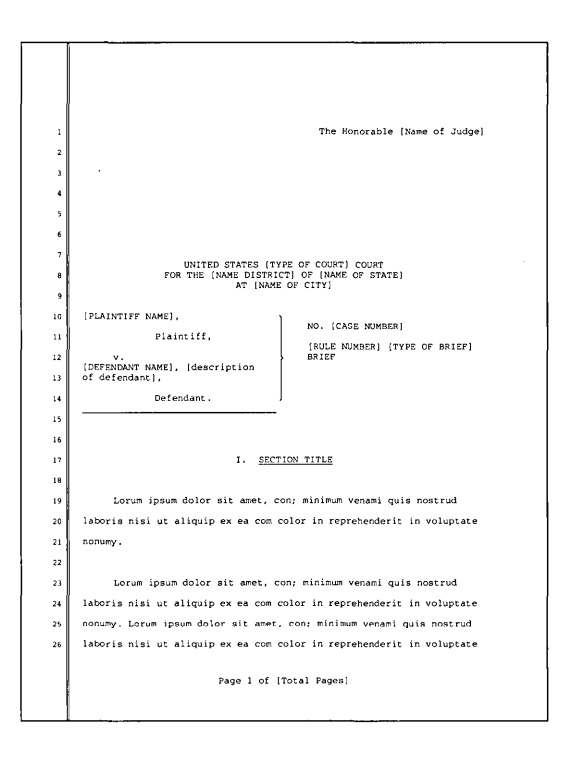

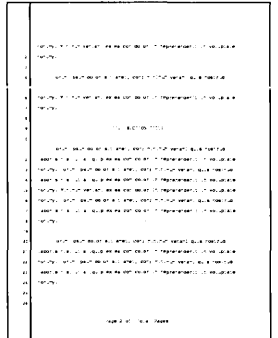

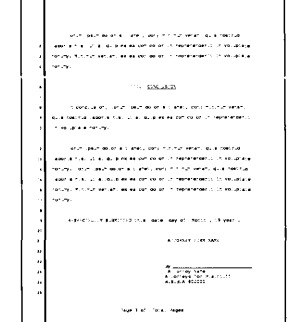

## **Deposition DEPOSITN.CHP by Byron Canfield**

#### **HIGHLIGHTS**

Page layout -**Portrait 8%" x 11"** 

Ventura Features -**Line Numbering Courier Typeface Running Footer** 

**Designed much like the Legal Brief, this Notice of Deposition, takes on the same characteristics in any legal form. Courier type is used, and the same "Fill-in-the-Blanks" approach is taken for the text.** 

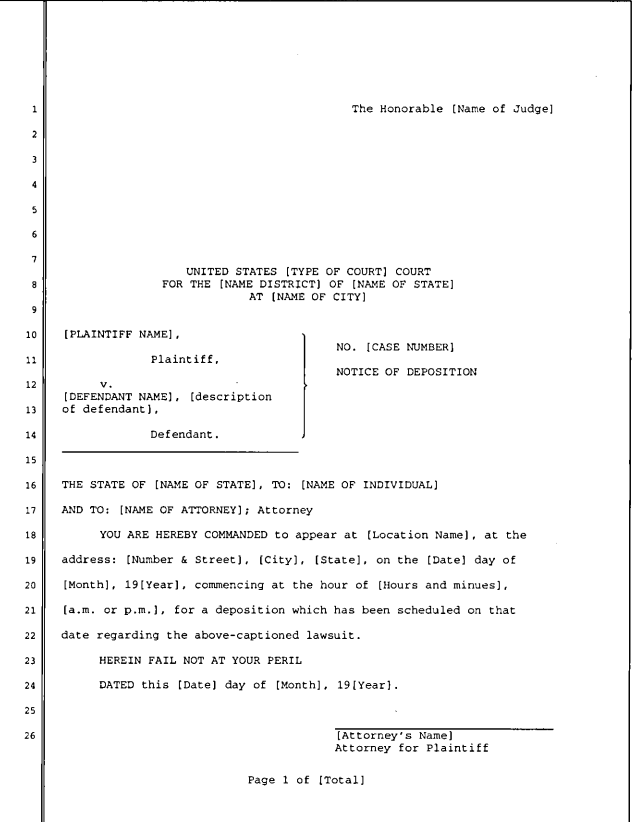

## **Spec sheet SPEC.CHP by Frances Wirth**

#### **HIGHLIGHTS**

Page layout -Portrait 81/2" x 11"

Ventura Features -Reversed Text **Bullets** Ruling Lines Bleed Background Color

This very versatile Style Sheet can take many forms. Designed as a specification sheet, you can use it to present products in a catalog, single sheet flyer or advertising brochure.

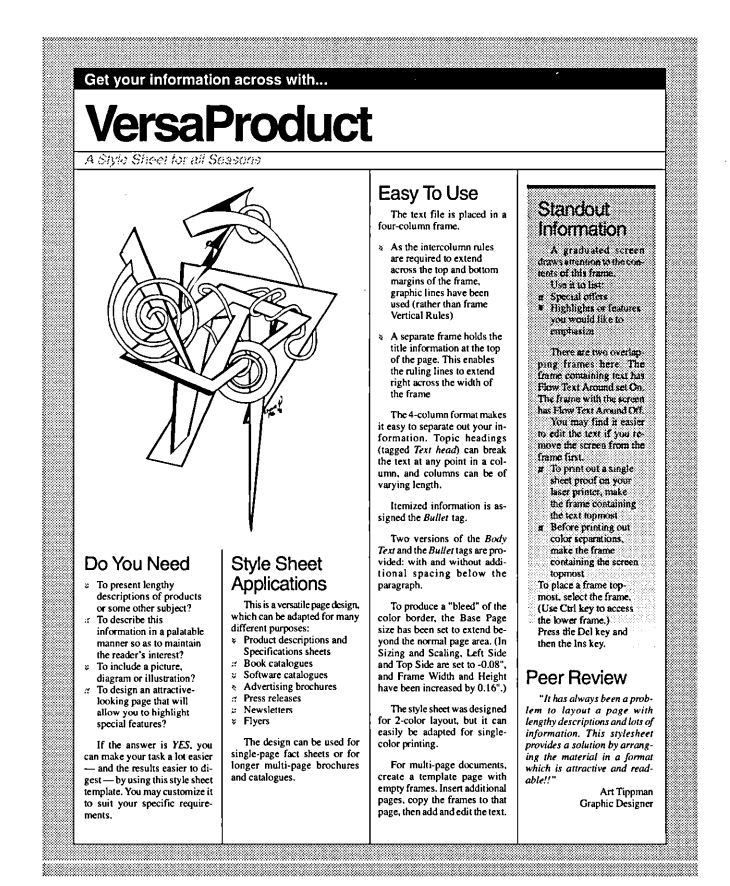